## **Industrial Storm Water** Requirements

State of Hawaii, Department of Health, Clean Water Branch

Address: 919 Ala Moana Boulevard, Room 301 Honolulu, Hawaii 96814 Phone:  $(808)$  586-4309 cleanwaterbranch@doh.hawaii.gov Email: Website: http://health.hawaii.gov/cwb/

May 2014

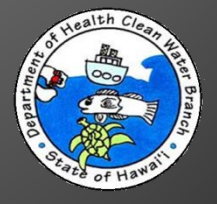

## Overview

- What is an NPDES Permit?
- Do I Need an NPDES Permit?
- What is a "No-Exposure" Exclusion?
	- Do I qualify for a "No-Exposure" Exclusion?
- Obtaining "No-Exposure" Certification
	- 1. CWB NOI Form to Request Coverage under HAR 11-55, Appendix B.
		- a. NGPC.
		- b. NGPC Compliance Submittals.
	- 2. CWB "No Exposure" Certification Form (Conditional "No Exposure" Exclusion) Questions.

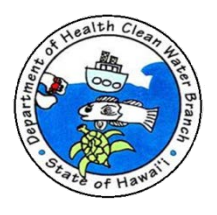

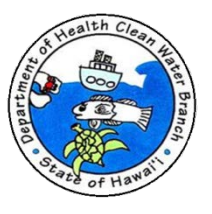

- ▶ National Pollutant Discharge Elimination System (NPDES) is permit system required by federal Clean Water Act.
- ▶ Environmental Protection Agency (EPA) delegated Department of Health (DOH) authority to administer NPDES permit system in State of Hawaii.

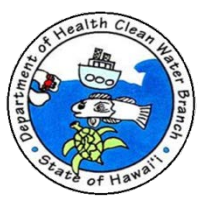

- ▶ Hawaii Administrative Rules (HAR), Chapter 11-55, Water Pollution Control is NPDES permit program in State of Hawaii.
- ▶ HAR, Chapter 11-54 is State Water Quality Standards (WQS). According to State law, everyone is required to comply with State WQS whether you need an NPDES permit or not.
- ▶ HAR 11-54 and 11-55 are available on the DOH-CWB website located at: <http://health.hawaii.gov/cwb/>.

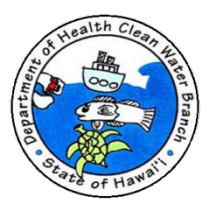

- ▶ NPDES permit required for all point source discharges to State waters and three (3) situations involving storm water.
	- 1. Storm water associated with construction activities that disturb one (1) acre or more.
	- 2. Storm water associated with industrial activities.
	- 3. Storm water from Municipal Separate Storm Sewer Systems.

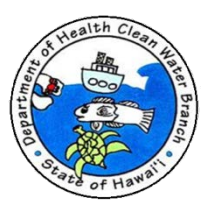

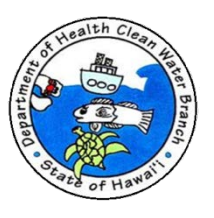

- All facilities with Standard Industrial Classification (SIC) Code(s) regulated in 40 CFR §122.26(b)(14)(i) through 122.26(b)(14)(ix) and 122.26(b)(14)(xi) are required to obtain NPDES permit coverage for discharges of storm water runoff associated with an industrial activity(ies).
- ▶ List of regulated SIC Codes available at: [https://eha-cloud.doh.hawaii.gov/epermit/docs/](https://eha-cloud.doh.hawaii.gov/epermit/docs/Industrial Storm Water SIC Codes.pdf)  [Industrial%20Storm%20Water%20SIC%20Codes.pdf](https://eha-cloud.doh.hawaii.gov/epermit/docs/Industrial Storm Water SIC Codes.pdf).

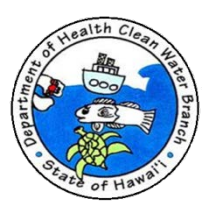

- ▶ You can verify your facility's SIC Code(s) on your federal tax form.
- If your facility has a regulated SIC Code, you will be required to:
	- Obtain NPDES permit coverage for storm water associated with industrial activities,

#### or

◦ If your facility has a regulated SIC Code, but your industrial materials and activities are not exposed to storm water, you may be eligible for a conditional "No Exposure" exclusion.

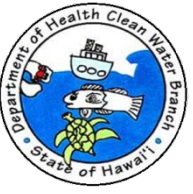

- ▶ North American Industry Classification System (NAICS) Codes
	- Newer coding
	- <http://www.census.gov/eos/www/naics/>
- ▶ Standard Industrial Classification (SIC) Codes
	- Older coding
	- Conversion Tables NAICS to SIC

<https://www.census.gov/epcd/ec97brdg/>

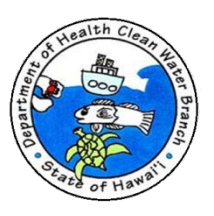

## What is a "No Exposure" Exclusion

**If your facility has a regulated Standard** Industrial Classification (SIC) code, but your industrial materials and activities are not exposed to storm water, you may be eligible for a conditional "No Exposure" exclusion from NPDES industrial storm water permitting.

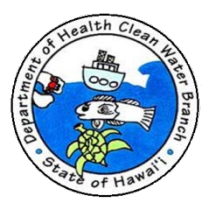

## Do I Qualify for a "No Exposure" **Exclusion?**

 A condition of "no exposure" exists at an industrial facility when all industrial materials and activities are protected by a storm resistant shelter to prevent exposure to rain, snow, snowmelt, and/or runoff.

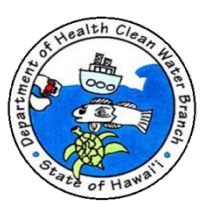

## Do I Qualify for a "No Exposure" **Exclusion?**

- ▶ Industrial materials or activities include, but are not limited to:
	- material handling equipment or activities,
	- industrial machinery,
	- raw materials,
	- intermediate products,
	- by-products,
	- final products, or
	- waste products.

Material handling activities include the storage, loading and unloading, transportation, or conveyance of any raw material, intermediate product, final product or waste product.

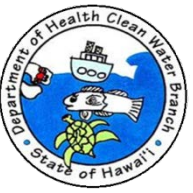

## Do I Qualify for a "No Exposure" Exclusion?

- A storm resistant shelter is not required for the following industrial materials and activities:
	- Drums, barrels, tanks, and similar containers that are tightly sealed, provided those containers are not deteriorated and do not leak. "Sealed" means banded or otherwise secured and without operational taps or valves;
	- Adequately maintained vehicles used in material handling; and
	- Final products other than products that would be mobilized in storm water discharges (e.g. rock salt).

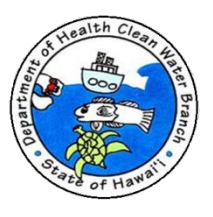

Obtaining "No Exposure" Certification Through the Department of Health's e-Permitting Portal

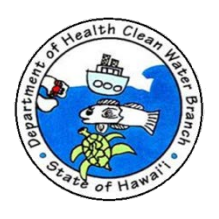

- ▶ E-Permitting Portal
	- One time registration:
		- Create user profile (e.g. provide name, company, telephone number, email, etc.).
		- Provide valid email address.
		- Create password.
	- Sign in using email address and password.
	- Anyone can register and submit through portal.

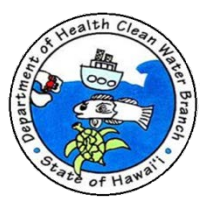

▶ Open e-Permitting Portal at:

[https://eha-cloud.doh.hawaii.gov/epermit/.](https://eha-cloud.doh.hawaii.gov/epermit/docs/Industrial Storm Water SIC Codes.pdf)

Recommended browsers: Google Chrome, Mozilla Firefox, Internet Explorer 9 or higher.

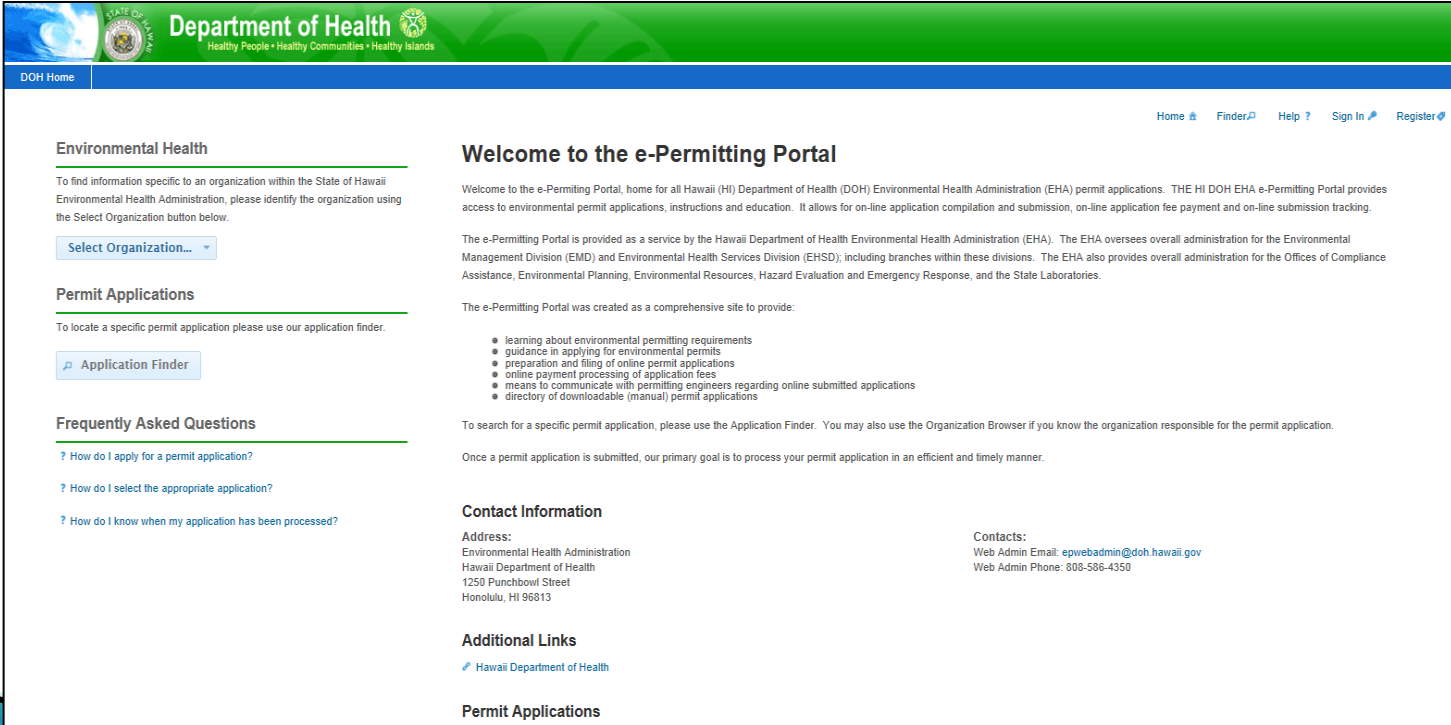

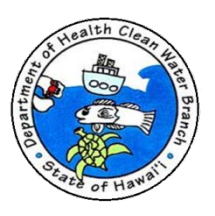

▶ Click Register link at top of page.

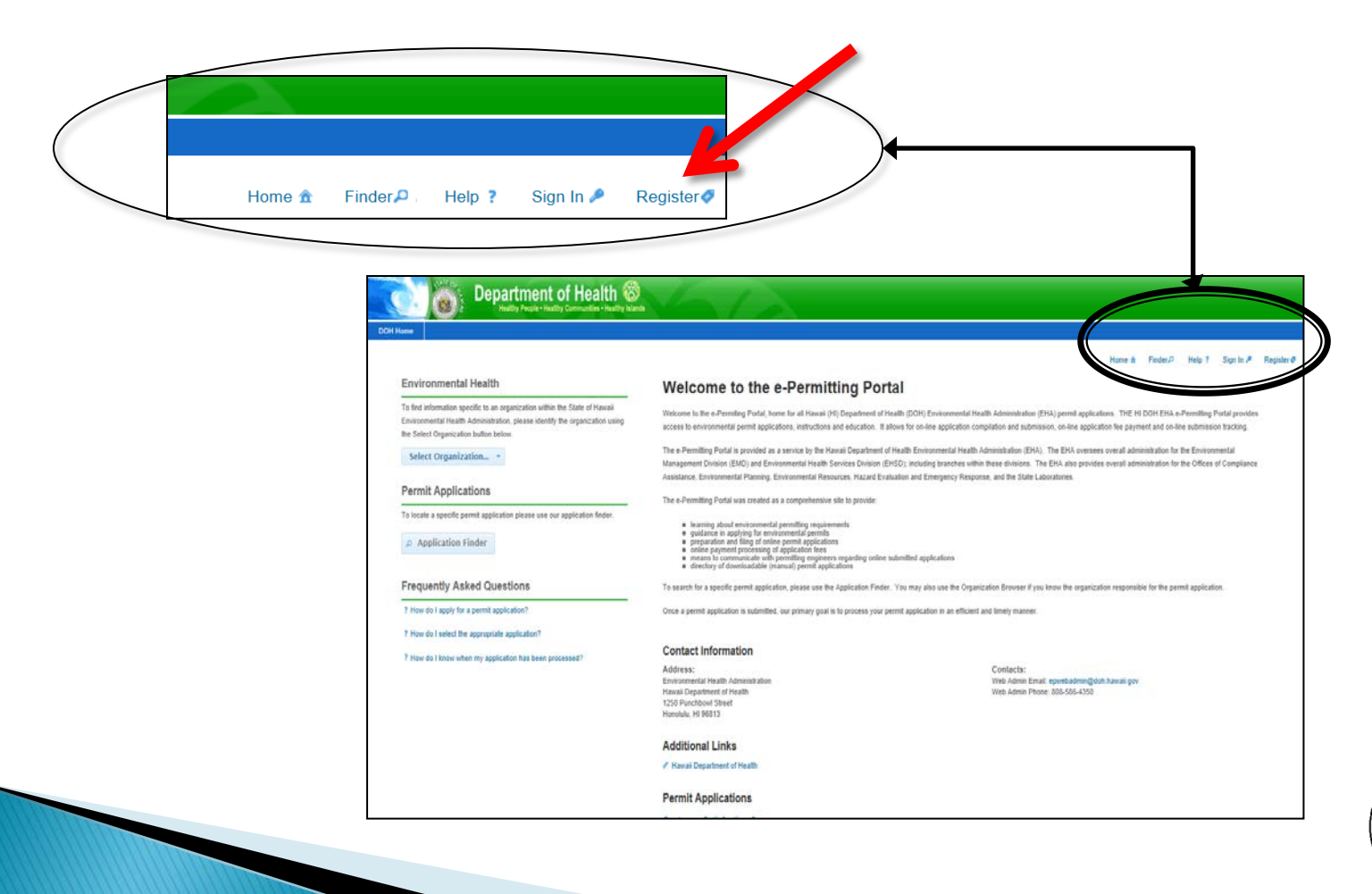

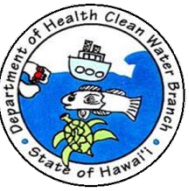

▶ Fill out registration and verify your email address.

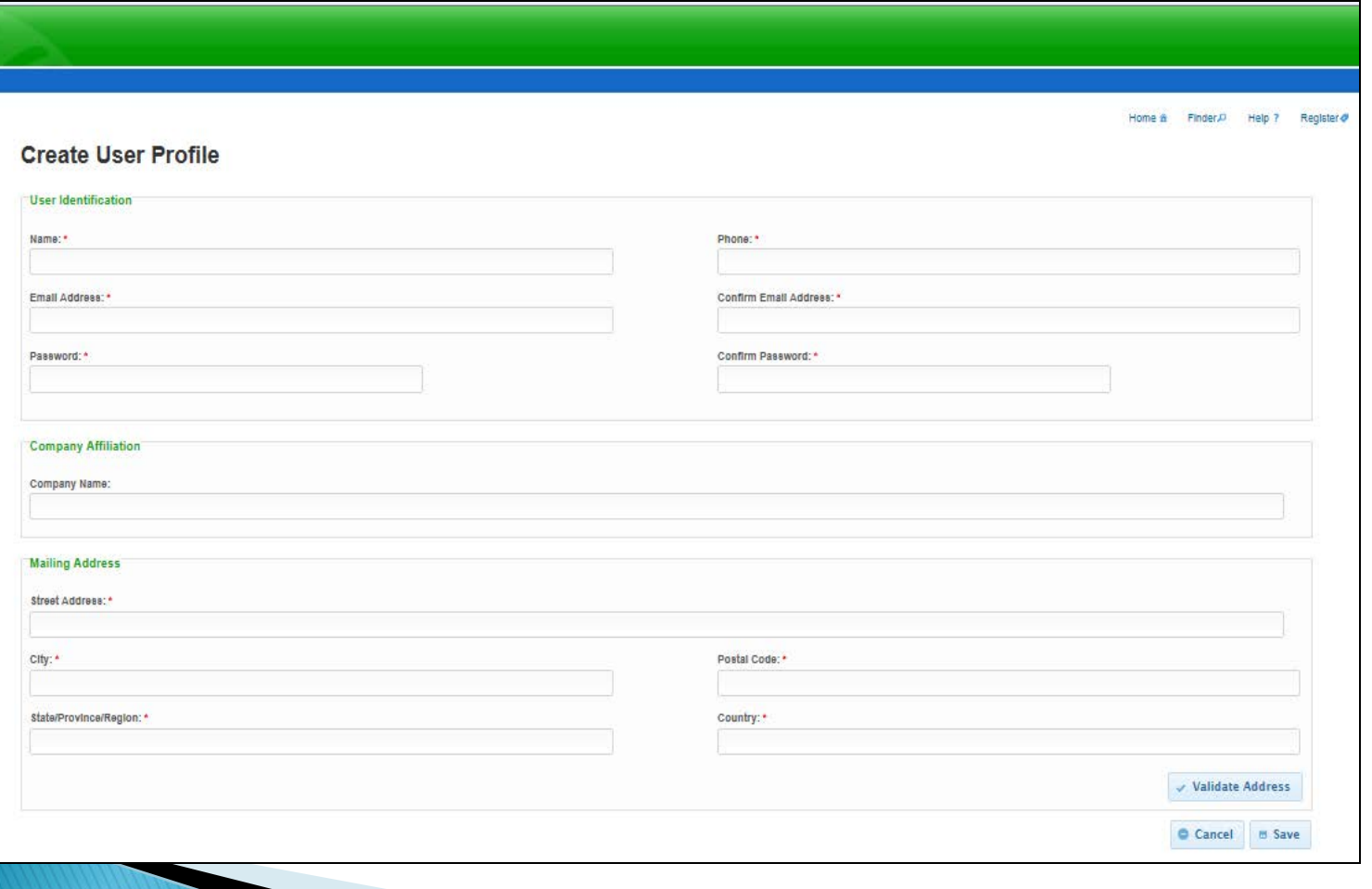

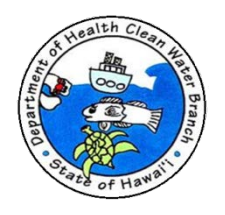

▶ After registration, sign in to e-Permitting Portal.

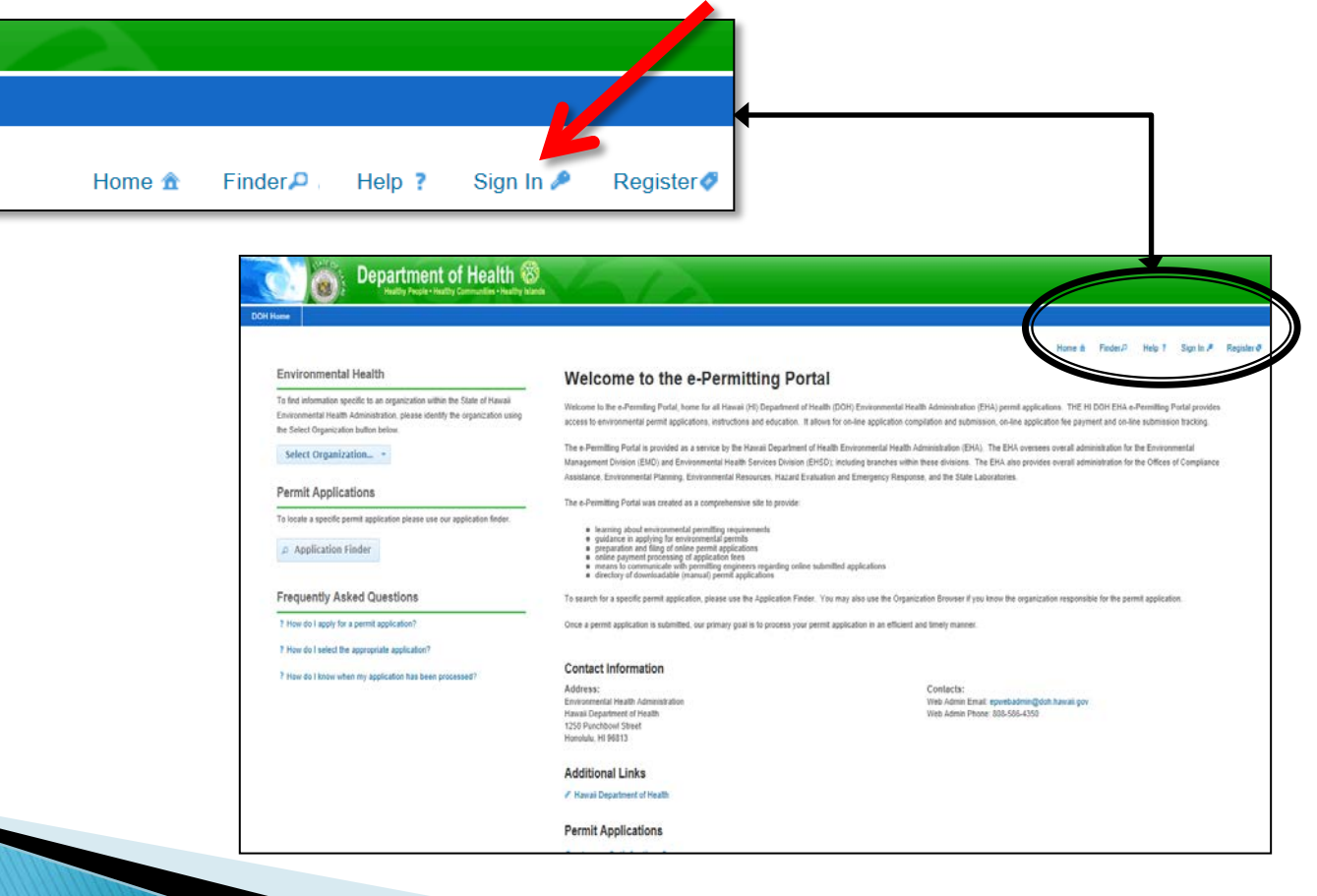

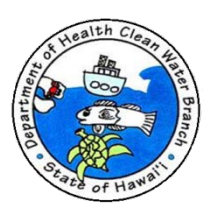

▶ Enter email address and password you provided during registration.

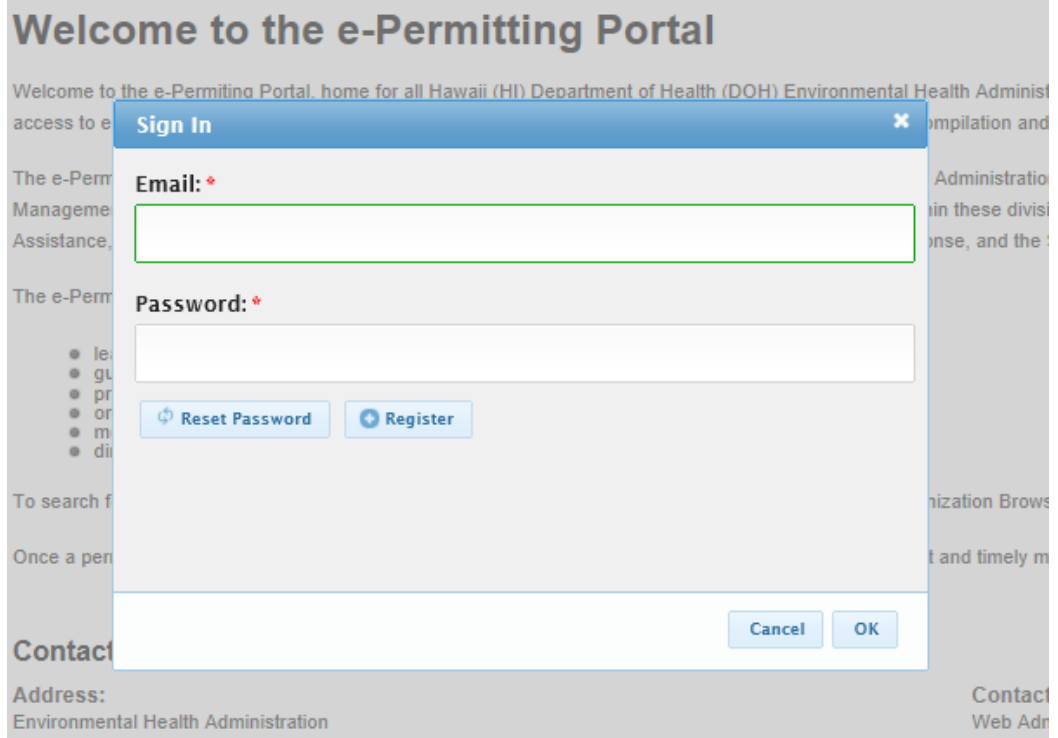

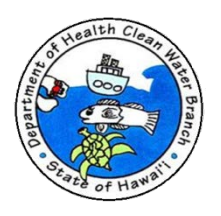

 e-Permitting Portal allows you to change and/or reset your password.

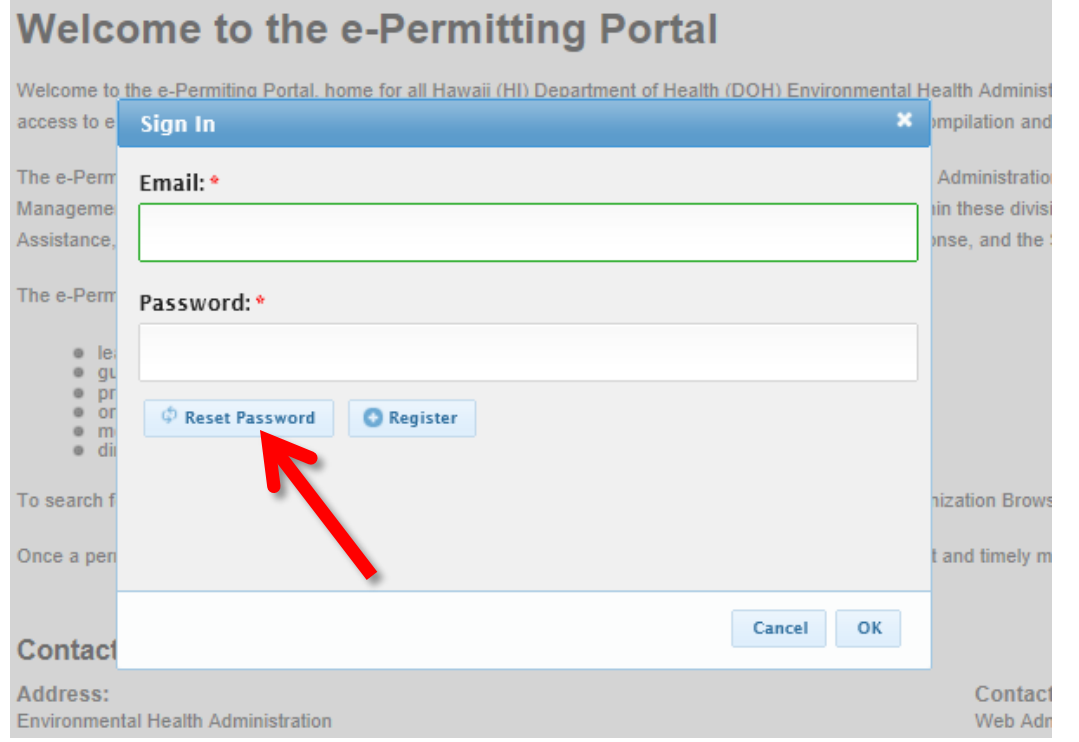

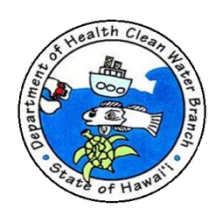

#### E-Permitting Password.

- Protect your password.
- Anyone with your password can view and edit all drafts and submissions created under your account.
- In future, e-Permitting will be upgraded to allow users to share submissions and assign user roles.
- If you need to reset password and do not have access to the registered email, you will lose access to all your drafts and submissions. You will have to register again. DOH will not recover your drafts and submissions.

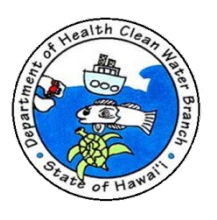

#### After signing in you will be taken to e-Permitting Portal start page.

Department of Health althy People . Healthy Communities . Healthy Islands

#### **Environmental Health**

To find information specific to an organization within the State of Hawaii Environmental Health Administration, please identify the organization using the Select Organization button below

Select Organization...

#### **Permit Applications**

To locate a specific permit application please use our application finder.

Application Finder

#### **Frequently Asked Questions**

? How do I apply for a permit application?

? How do I select the appropriate application?

? How do I know when my application has been processed?

#### **Welcome to the e-Permitting Portal**

Welcome to the e-Permiting Portal, home for all Hawaii (HI) Department of Health (DOH) Environmental Health Administration (EHA) permit applications. THE HI DOH EHA e-Permitting Portal provides access to environmental permit applications, instructions and education. It allows for on-line application compilation and submission, on-line application fee payment and on-line submission tracking.

The e-Permitting Portal is provided as a service by the Hawaii Department of Health Environmental Health Administration (EHA). The EHA oversees overall administration for the Environmental Management Division (EMD) and Environmental Health Services Division (EHSD); including branches within these divisions. The EHA also provides overall administration for the Offices of Compliance Assistance, Environmental Planning, Environmental Resources, Hazard Evaluation and Emergency Response, and the State Laboratories.

The e-Permitting Portal was created as a comprehensive site to provide:

- . learning about environmental permitting requirements
- . quidance in applying for environmental permits
- preparation and filing of online permit applications
- online payment processing of application fees<br>● means to communicate with permitting engineers regarding online submitted applications<br>● directory of downloadable (manual) permit applications
- 

To search for a specific permit application, please use the Application Finder. You may also use the Organization Browser if you know the organization responsible for the permit application.

Once a permit application is submitted, our primary goal is to process your permit application in an efficient and timely manner.

#### **Contact Information**

#### **Address:**

Environmental Health Administration **Hawaii Department of Health** 1250 Punchbowl Street Honolulu HI 96813

Contacts: Web Admin Email: epwebadmin@doh.hawaii.gov Web Admin Phone: 808-586-4350

Home # Finder D. Reports 1 Dashboard M Users 2 Organizations m Applications D History M Help ? Darryl Lum 2 Sign Out O

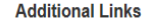

Hawaii Department of Health

**Permit Applications** 

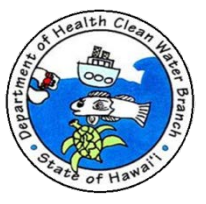

#### Press Application Finder button.

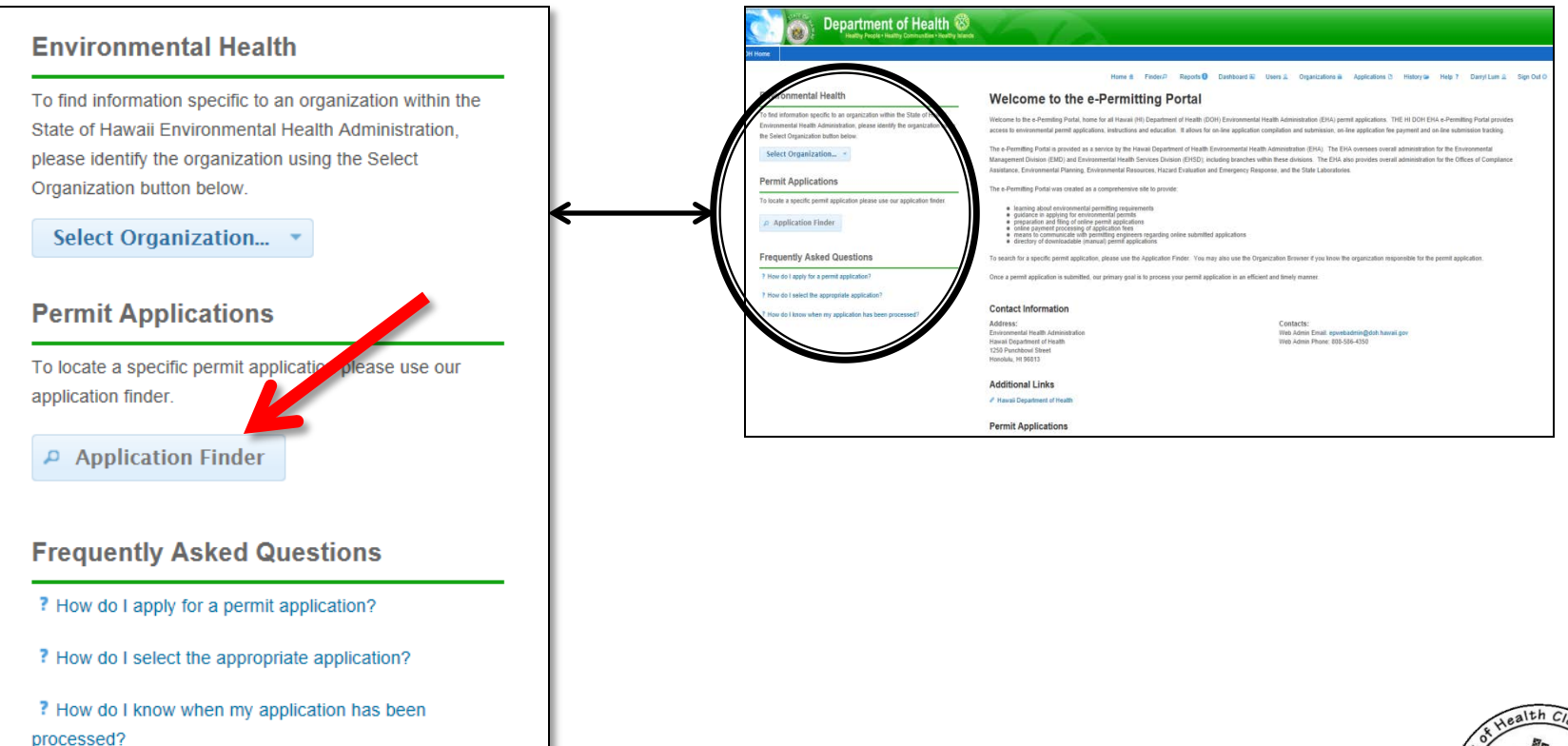

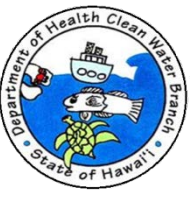

- ▶ Enter name of desired form in search field (e.g. CWB No Exposure Certification Form)
- ▶ You may also enter type of activity you need to permit and the Portal will recommend applications.

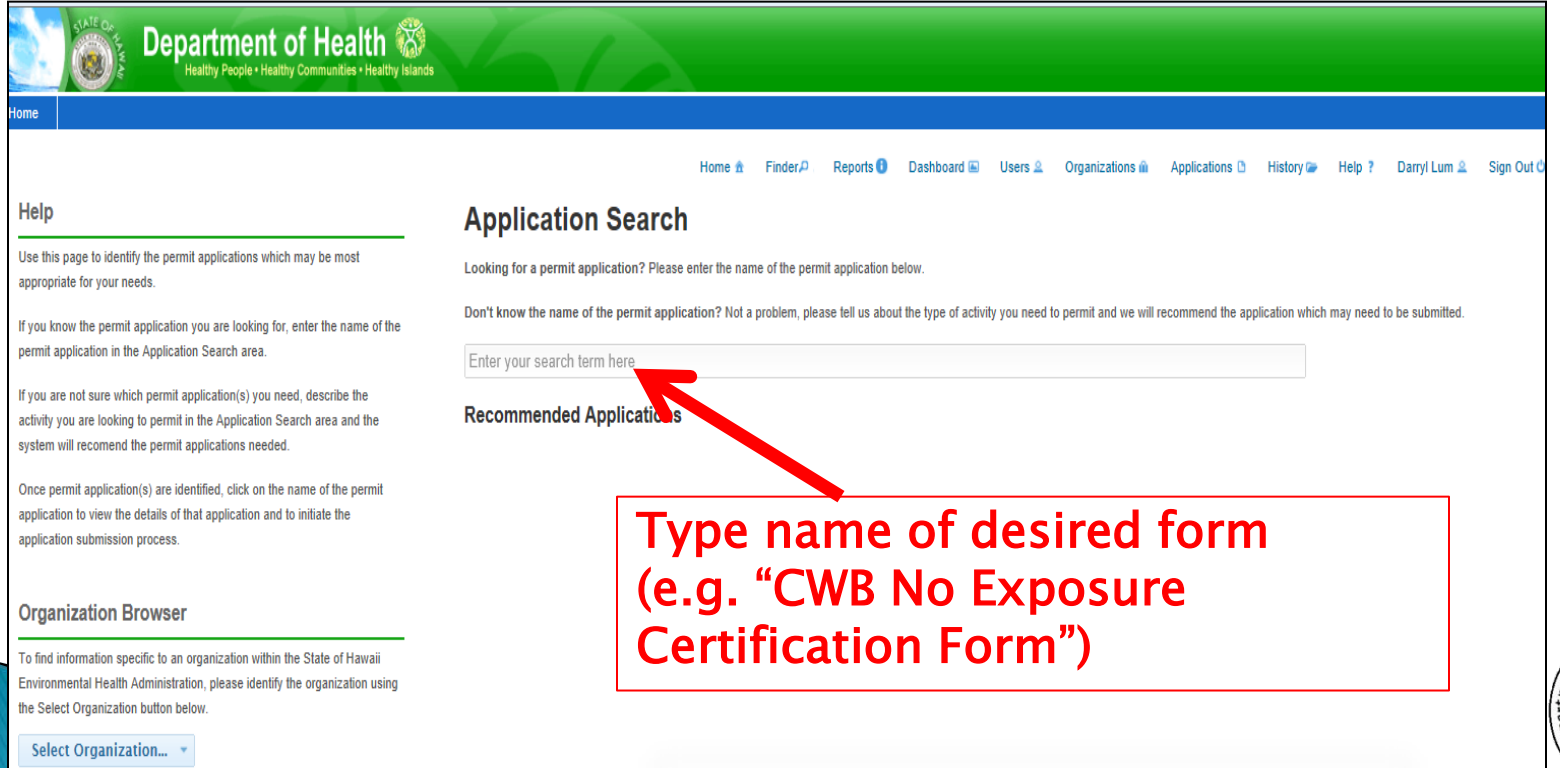

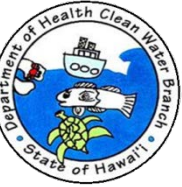

#### ▶ Link to form will appear. Click on this link.

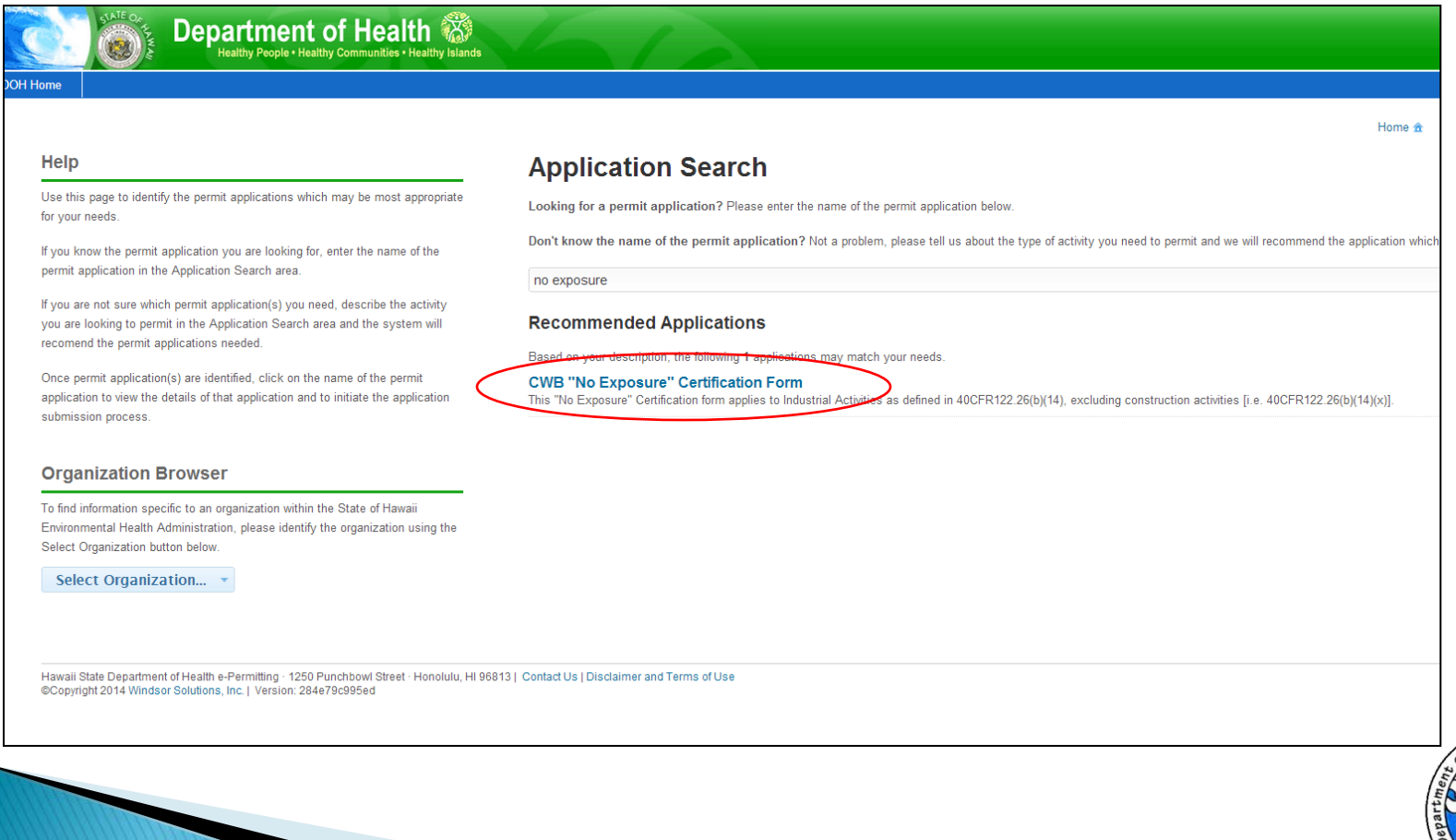

▶ You are taken to the Form Start Page. Please make sure to read the instructions.

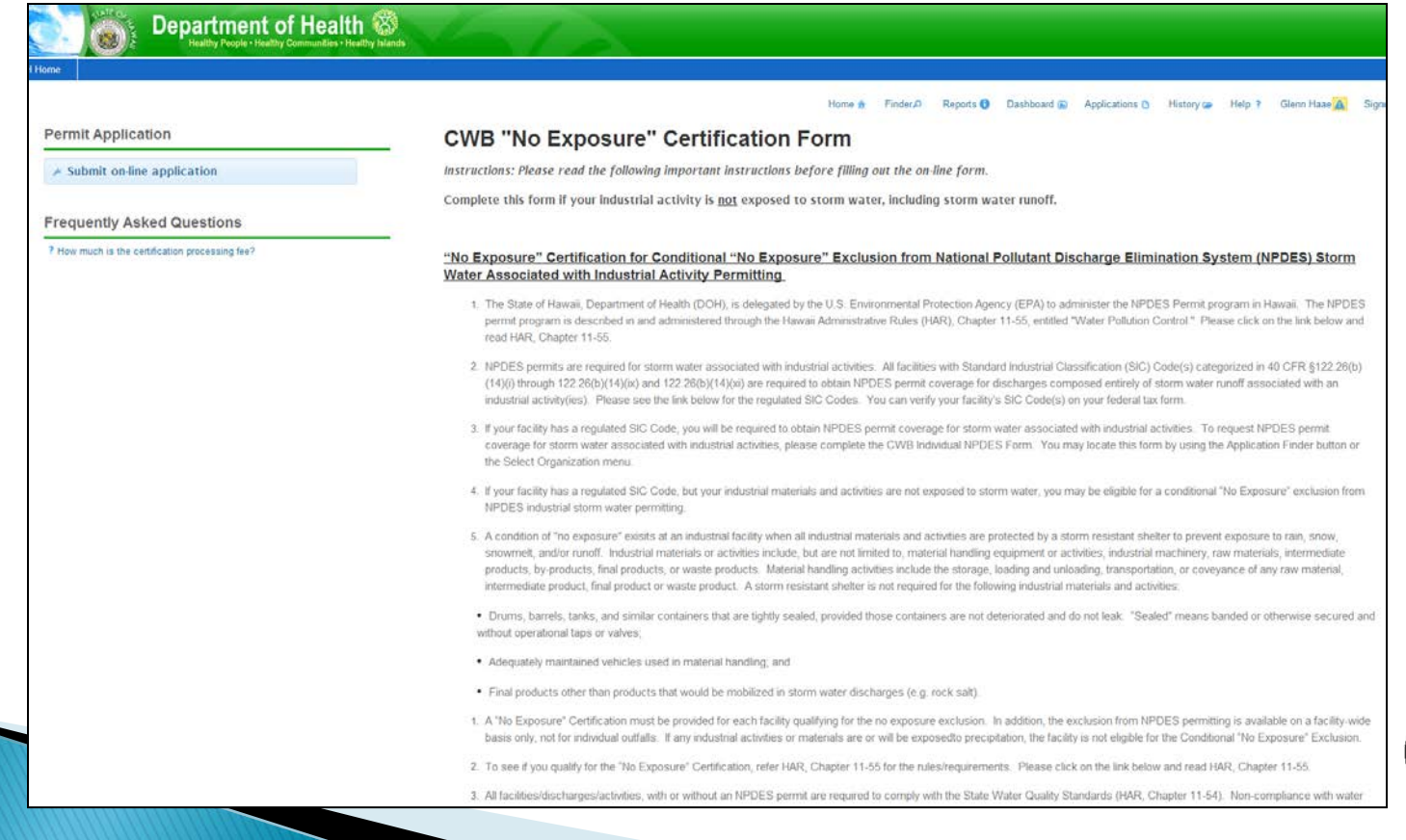

After you read the instruction, press "Submit On-Line Application" button.

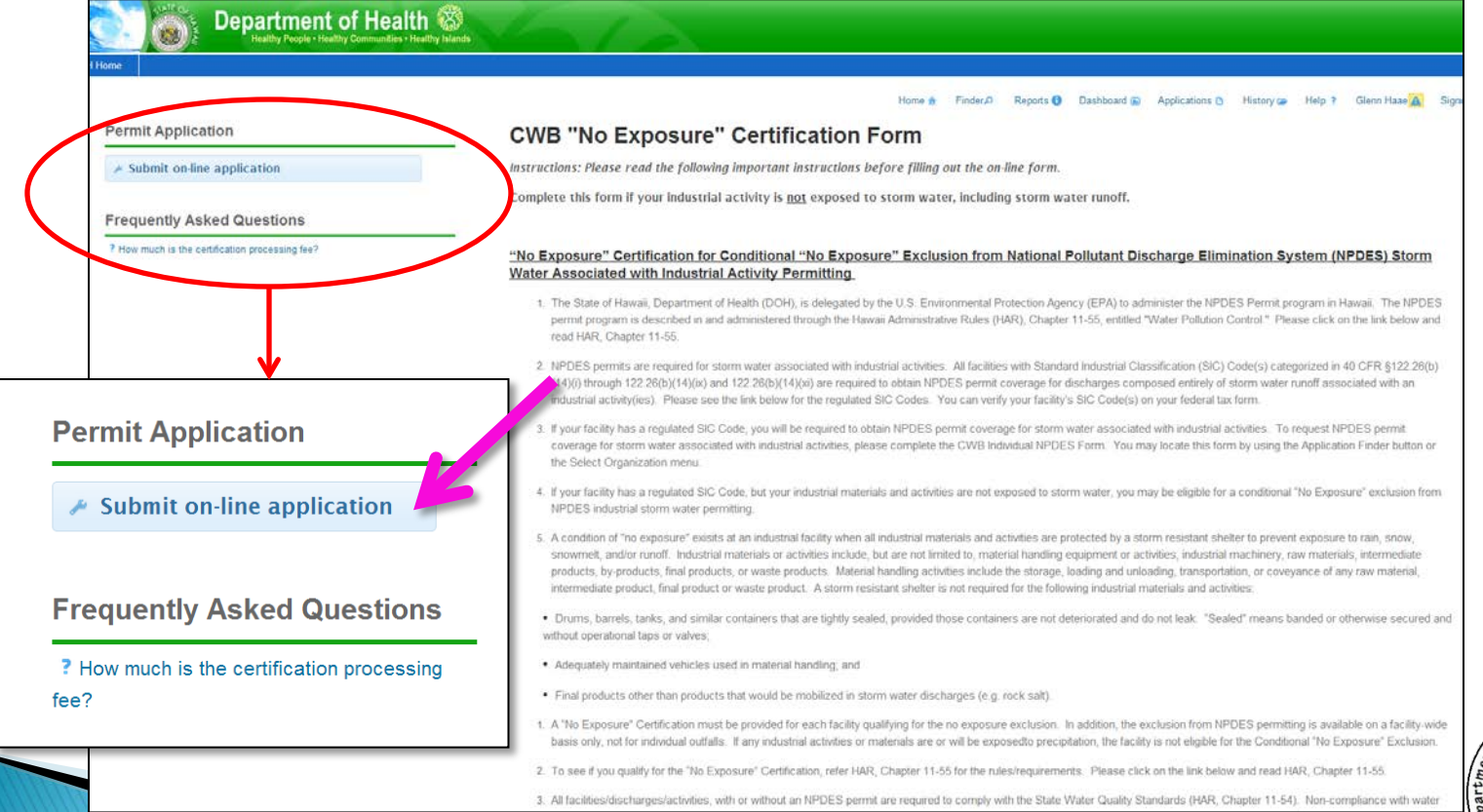

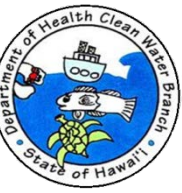

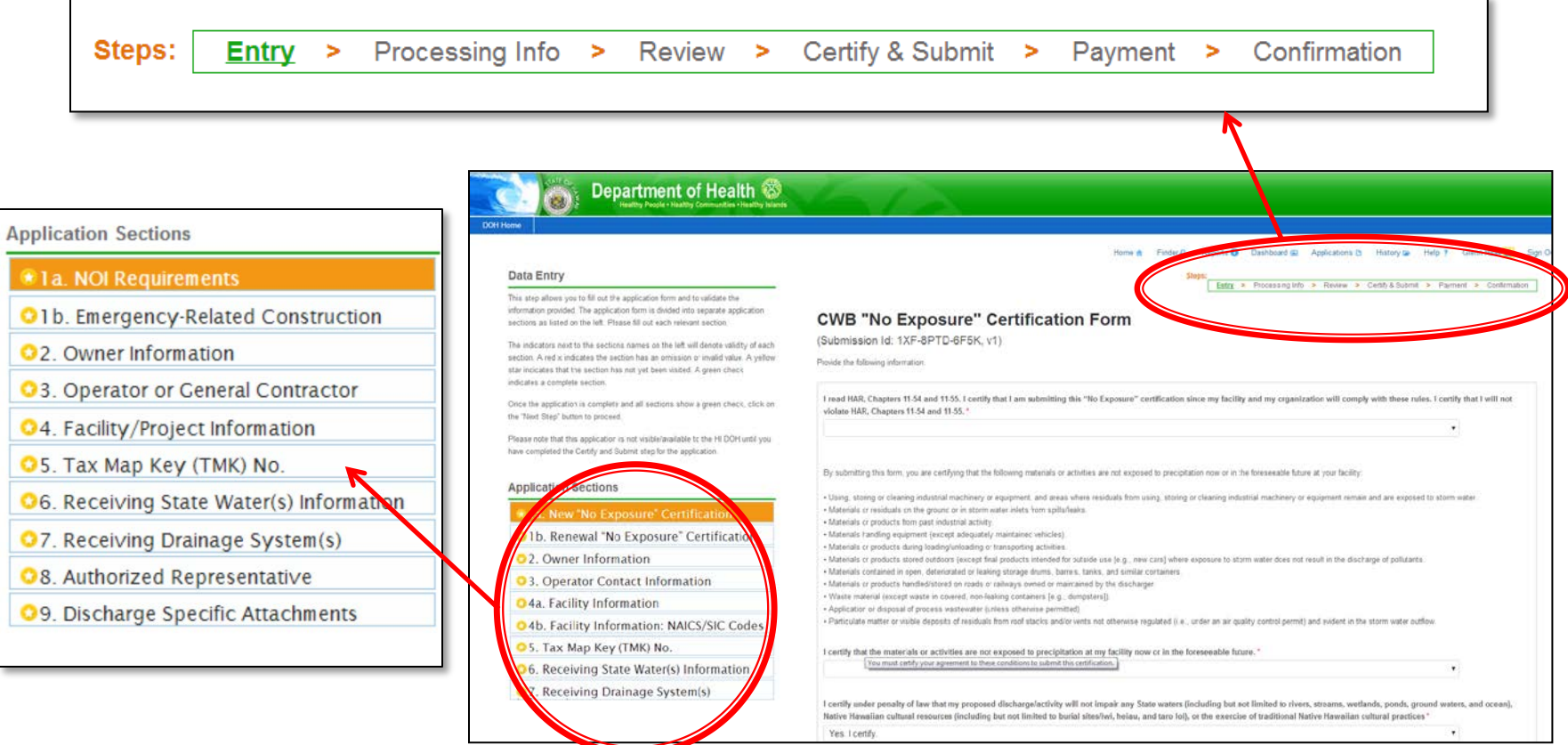

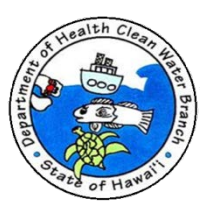

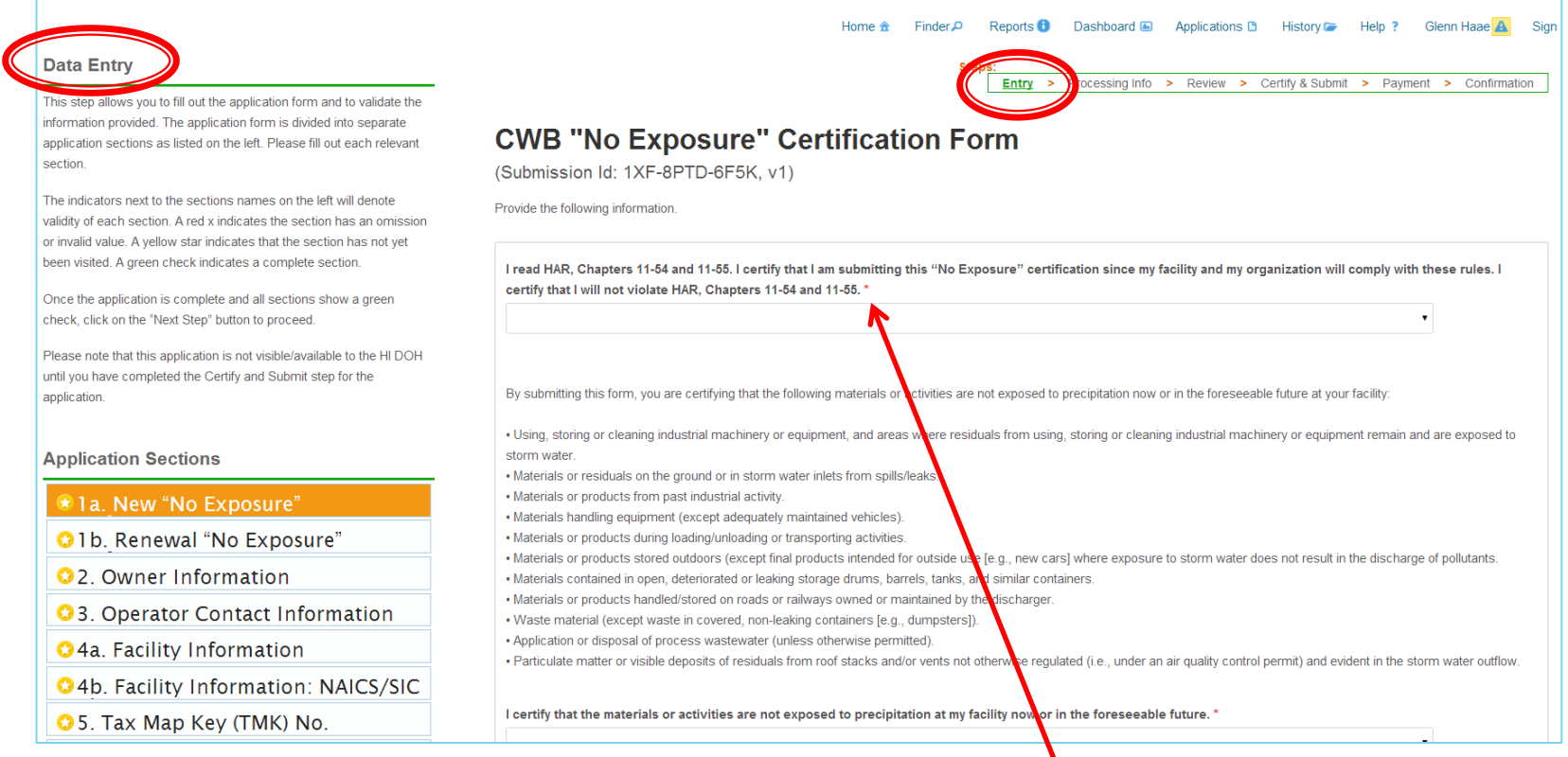

#### Fields with asterisk (**\*)** required.

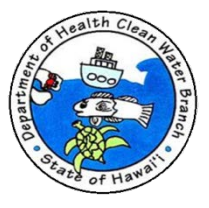

Department of Health

Magazine Co. **Clarked** Renorts @ Dashboard @ Anningtings @ History @ Help 7 Glenn Hage A Sin

Entry > Processing into > Review > Certify & Submit > Payment > Confirmation

 $\mathbf{v}$ 

**Data Entry** 

This step allows you to fill out the application form and to validate the information provided. The application form is divided into separate application sections as listed on the left. Please fill out each relevant section

The indicators next to the sections names on the left will denote validity of each section. A red x indicates the section has an omission or invalid value. A yellow star indicates that the section has not yet been visited. A green check indicates a complete section.

Once the application is complete and all sections show a green check, click on the "Next Step" button to proceed

Please note that this application is not visible/available to the HI DOH until you have completed the Certify and Submit step for the application.

#### **Application Sections**

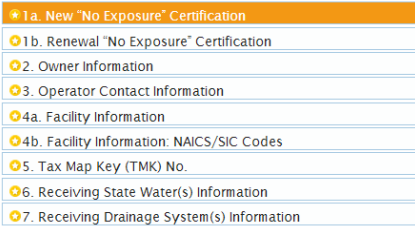

#### **CWB "No Exposure" Certification Form**

(Submission Id: 1XF-X0FC-R5A3, v1)

Provide the following information.

I read HAR, Chapters 11-54 and 11-55. I certify that I am submitting this "No Exposure" certification since my facility and my organization will comply with these rules. I certify that I will not violate HAR, Chapters 11-5

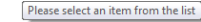

By submitting this form, you are certifying that the following materials or activities are not exposed to precipitation now or in the foreseeable future at your facility

- Using, storing or cleaning industrial machinery or equipment, and areas where residuals from using, storing or cleaning industrial machinery or equipment remain and are exposed to storm water - Materials or residuals on the ground or in storm water inlets from spills/leaks - Materials or products from past industrial activity. · Materials handling equipment (except adequately maintained vehicles) - Materials or products during loading/unloading or transporting activities - Materials or products stored outdoors (except final products intended for outside use [e.g., new cars] where exposure to storm water does not result in the discharge of pollutants - Materials contained in open, deteriorated or leaking storage drums, barrels, tanks, and similar containers - Materials or products handled/stored on roads or railways owned or maintained by the discharger. · Waste material (except waste in covered, non-leaking containers fe.g., dumpsters)). - Application or disposal of process wastewater (unless otherwise permitted). .<br>Particulate matter or visible deposits of residuals from roof stacks and/or vents not otherwise regulated (i.e., under an air quality control permit) and evident in the storm water outflo I certify that the materials or activities are not exposed to precipitation at my facility now or in the foreseeable future.<sup>3</sup>

I certify under penalty of law that my proposed discharge/activity will not impair any State waters (including but not limited to rivers, streams, wetlands, ponds, ground waters, and ocean), Native Hawaiian cultural resour and taro loi), or the exercise of traditional Native Hawaiian cultural practices

Yes, I certify

If you answered No above, describe the steps(s) you will take to reasonably protect those State waters, Native Hawaiian resources, or exercise of traditional Native Hawaiian cultural practices. Please only include the step Affairs and other appropriate agencies. Note: It is your responsibility under the Constitution of the State of Hawaii to mitigate any impacts

"Is your submission for a new "No Exposure" certification (Initial "No Exposure" certification or a Revised "No Exposure" certification)?

If you selected "Yes" above, please skip Section 1.b. and proceed to Section 2

If you selected "No" above, please proceed to Section 1.b.

After you provide information, press **Next Section button** to continue to next section.

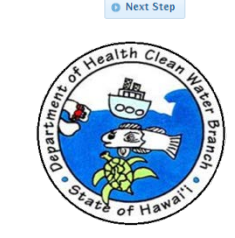

**O** Next Section

Entry > Processing Info > Review > Certify & Submit > Payment > Confirmation

**B** Save for Later

- If section meets appropriate validation rules, you will move to next step in process.
- Visual cues provided by system:
	- Sections not yet visited marked with yellow star.
	- Sections with missing data marked with red x. Once all issues on section remedied green checkmark will appear.
- Sections with required information filled out marked with green checkmark.
- ▶ Note: At any time, "Save for Later" button can be clicked to conclude data entry for time being. You can recommence process by clicking "History" link at top of form and selecting edit button next to your application.

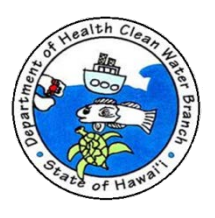

#### 2. Requesting Coverage

**Application Sections** 

- Ia. New "No Exposure"
- 1b. Renewal "No Exposure"
- 2. Owner Information
- 3. Operator Contact
- 84a. Facility Information
- ★ 4b. Facility Information:
- **3** 5. Tax Map Key (TMK) No.
- **36.** Receiving State Water(s)
- **3** 7. Receiving Drainage

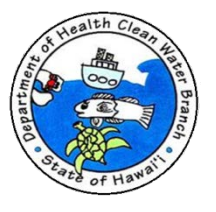

**Application Sections** 

- \* 1a. New "No Exposure"
- O 1b. Renewal "No Exposure"
- 2. Owner Information
- 3. Operator Contact
- 34a. Facility Information
- 24b. Facility Information:
- **3** 5. Tax Map Key (TMK) No.
- **3**6. Receiving State Water(s)
- **3** 7. Receiving Drainage

#### CWB "No Exposure" Certification Form (Section 1a)

- Certify you read, will comply with, and will not violate HAR Chapters 11-54 and 11-55.
- Certify your materials and activities will not be exposed to precipitation.
- Certify your proposed discharge will not impair State waters, Native Hawaiian cultural resources (e.g. burial sites, heiau, or taro loi) or exercise of traditional Native Hawaiian cultural practices. Provide steps accepted by OHA and other appropriate agencies if you will so impair. You are responsible under Hawaii Constitution to mitigate impacts.

**Application Sections** 

- la. New "No Exposure"
- Ib. Renewal "No Exposure"
- 2. Owner Information
- 3. Operator Contact
- 84a. Facility Information
- 34b. Facility Information:
- **3** 5. Tax Map Key (TMK) No.
- **36.** Receiving State Water(s)
- **3** 7. Receiving Drainage

CWB "No Exposure" Certification Form (Section 1b.)

- If you are issued a "No Exposure" certification, it is valid for 5 years. After 5 years, you will need to renew your certification.
- If you are renewing your "No Exposure" certification, complete both sections 1a. and 1b.
- Enter your previous file number for your "No Exposure" certification.
- If you are obtaining a new certification, skip this section.

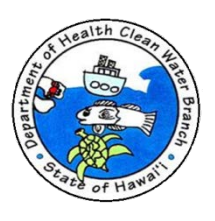

#### **Application Sections**

- la. New "No Exposure"
- 1b. Renewal "No Exposure"
- **★2. Owner Information**
- 3. Operator Contact
- 0 4a. Facility Information
- 34b. Facility Information:
- **3** 5. Tax Map Key (TMK) No.
- **8** 6. Receiving State Water(s)
- **3** 7. Receiving Drainage

#### CWB "No Exposure" Certification Form (Section 2)

- A "No Exposure" certification can be issued to Owner (of the activity) or Operator (of the activity). The Owner may not necessarily be the landowner.
- If you wish to have the "No Exposure" certification issued to Operator, must provide written evidence that Owner authorized Operator to apply on their behalf, and Owner needs to agree to comply with the "No Exposure" certification conditions.
	- Certifying Person must meet one of signatory type descriptions and be employed by entity being issued the "No Exposure" certification.

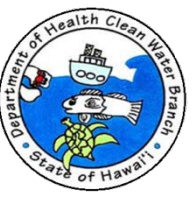

**Application Sections** 

- la. New "No Exposure"
- Olb. Renewal "No Exposure"
- 2. Owner Information
- **★ 3. Operator Contact**
- 84a. Facility Information
- 24b. Facility Information:
- **3** 5. Tax Map Key (TMK) No.
- **36. Receiving State Water(s)**
- **3** 7. Receiving Drainage

**CWB "No Exposure" Certification Form** (Section 3)

Provide operator information.

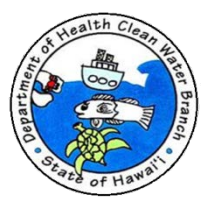

**Application Sections** 

- Ia. New "No Exposure"
- 1b. Renewal "No Exposure"
- 22. Owner Information
- 3. Operator Contact

 $\star$  4a. Facility Information

- 24b. Facility Information:
- **3** 5. Tax Map Key (TMK) No.
- **C** 6. Receiving State Water(s)
- **3** 7. Receiving Drainage

#### CWB "No Exposure" Certification Form (Section 4)

- Provide facility name.
- Facility street address is either physical address or, if no physical address is available, a description of the location (i.e. northwest corner of 1<sup>st</sup> Street and X Avenue).
- **Facility Contact person can be design** consultant.

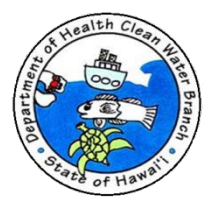

#### **Application Sections**

- la. New "No Exposure"
- O 1b. Renewal "No Exposure"
- 2. Owner Information
- 3. Operator Contact
- 4 4a. Facility Information
- **★ 4b. Facility Information:**
- **3** 5. Tax Map Key (TMK) No.
- **C** 6. Receiving State Water(s)
- **3** 7. Receiving Drainage

#### CWB "No Exposure" Certification Form (Section 4b)

- Provide NAICS code and description.
- Provide corresponding SIC code and description.
- Click on the plus  $(+)$  tab to enter more than one set of codes; enter all applicable codes for industrial activities.

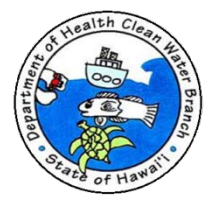

**Application Sections** 

- Ia. New "No Exposure"
- 1b. Renewal "No Exposure"
- 2. Owner Information
- 3. Operator Contact
- 24a. Facility Information
- 24b. Facility Information:

 $\star$  5. Tax Map Key (TMK) No.

- **36.** Receiving State Water(s)
- **3** 7. Receiving Drainage

CWB "No Exposure" Certification Form (Section 5)

- Provide TMKs of project or facility.
- Download TMK spreadsheet.
- Input all TMKs associated with facility.
- Upload completed TMK spreadsheet.

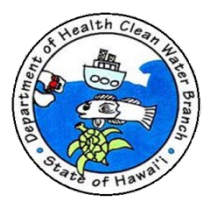

**Application Sections** 

- la. New "No Exposure"
- 1b. Renewal "No Exposure"
- 22. Owner Information
- 3. Operator Contact
- 24a. Facility Information
- 4b. Facility Information:
- **◆ 5. Tax Map Key (TMK) No.**
- $\star$  6. Receiving State Water(s)
- **3** 7. Receiving Drainage

CWB "No Exposure" Certification Form (Section 6)

- Read definition of State waters.
- Receiving State water is first State water that receives discharge.
- Must specify receiving State waters before the "No Exposure" certification can be issued.
- **Provide receiving State water** classification. Use links to HAR 11-54 and Water Quality Standards Maps.

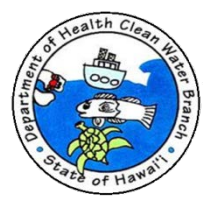

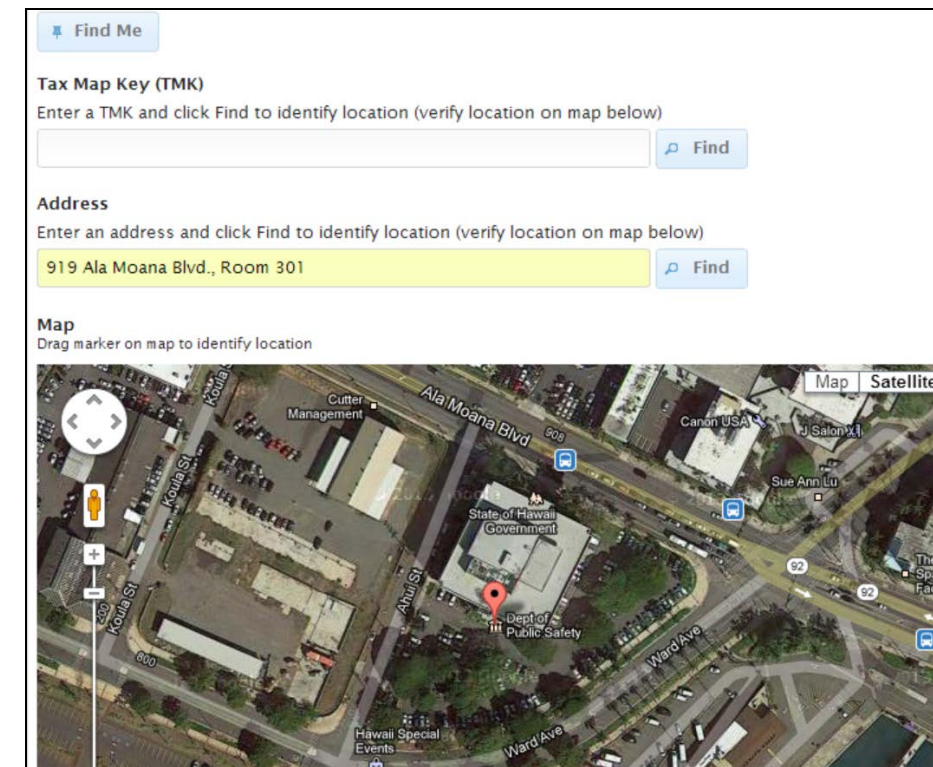

#### CWB "No Exposure" Certification Form (Section 6) Continued

- Use map tool to enter discharge point coordinate.
- Enter TMK, nearby address, or drag marker on map tool to obtain discharge point coordinate.
- Press " $+$ " button at top of section to add additional discharge points.

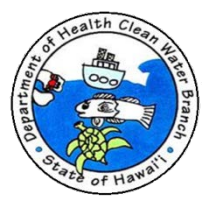

#### **Application Sections**

- Ia. New "No Exposure"
- 1b. Renewal "No Exposure"
- 2. Owner Information
- 3. Operator Contact
- 4 4a. Facility Information
- 4b. Facility Information:
- **◆ 5. Tax Map Key (TMK) No.**
- **◆6.** Receiving State Water(s)
- **★ 7. Receiving Drainage**

#### CWB "No Exposure" Certification Form (Section 7)

- Indicate if discharge enters a drainage system prior to discharge to State water.
- Provide drainage system information.
- Attach Drainage System Owner's Approval to Discharge in this section.

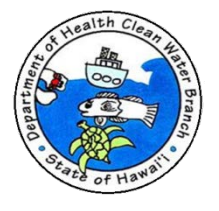

U. I an ividy ivey (TIVIN) IVU.

**◆6. Receiving State Water(s)** 

7. Receiving Drainage

After you have completed all sections, press Next **Step button to** continue to **Processing Info Step.**  Drainage System Owner's Approval to Discharge

Click on the Select Attachment button to upload a scanned copy of the Drainage System Owner's approval to discharge. This can be a copy of a permit, license, or equivalent written approval granted by the owner(s) of the drainage system(s) allowing the subject discharge to enter their drainage system(s). If the approval to discharge into the storm drainage system is pending, submit a copy of the application or letter requesting approval.

F Select Attachment...

Confidential?

No

Are there additional Drainage Systems that may receive storm water runoff from the facility?

If YES was selected, click the "+" button in the tab area at the top of this section to provide additional Receiving Drainage System information.

Entry > Processing Info >

**O** Previous Section

Review

**Next Section** 

**O** Next Step

Payment > Confirmation

Save for Later

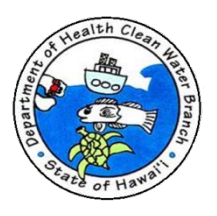

#### **Requesting Exclusion - Processing Step**

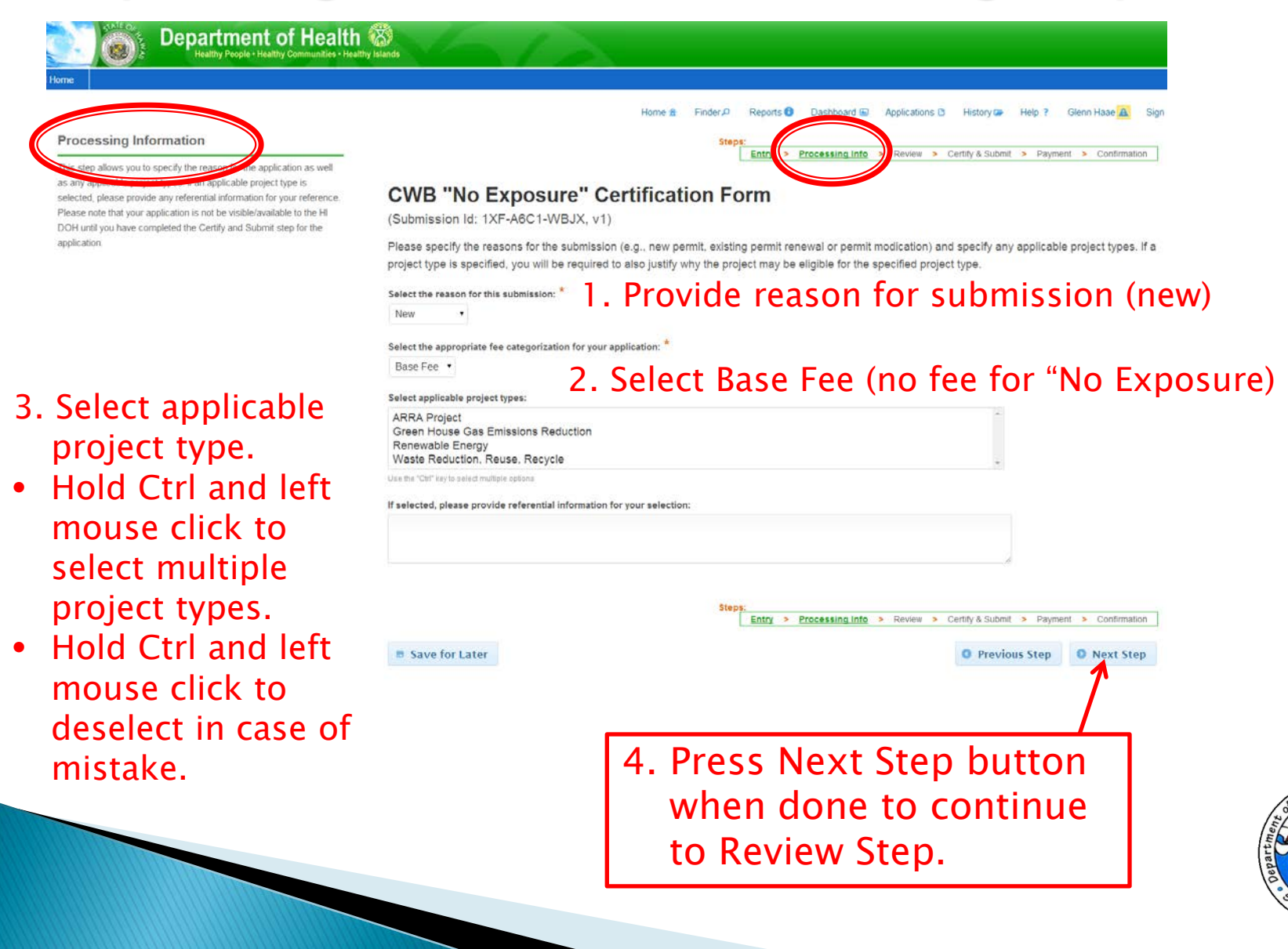

### **Requesting Exclusion - Review Step**

Department of Health

**Review** 

vou to review the application to confirm the application is populated completely and accurately, prior to certification and submission. Please note that your application is not be visible/available to the HI DOH until you have completed the Certify and Submit step for the application.

#### **CWB "No Exposure" Certification Form**

(Submission Id: 1XF-XZBV-1YT8, v1)

#### 1a. New "No Exposure" Certification

I read HAR, Chapters 11-54 and 11-55. I certify that I am submitting this "No Exposure" certification since my facility and my organization will comply with these rules. I certify that I will not violate HAR, Chapters 11-54 and 11-55.

Finder D

Reports **D** Dashboard **Co** 

**Entry > Processing In** 

History <sup>2</sup>

Review >

Help<sub>2</sub>

tify & Submit > Payment > Confirmation

Glenn Haae A

Yes.

By submitting this form, you are certifying that the following materials or activities are not exposed to precipitation now or in the foreseeable future at your facility:

· Using, storing or cleaning industrial machinery or equipment, and areas where residuals from using, storing or cleaning industrial machinery or equipment remain and are exposed to storm water . Materials or residuals on the ground or in storm water inlets from spills/leaks.

. Materials or products from past industrial activity.

· Materials handling equipment (except adequately maintained vehicles).

. Materials or products during loading/unloading or transporting activities.

. Materials or products stored outdoors (except final products intended for outside use [e.g., new cars] where exposure to storm water does not result in the discharge of pollutants.

Home \*

. Materials contained in open, deteriorated or leaking storage drums, barrels, tanks, and similar containers.

. Materials or products handled/stored on roads or railways owned or maintained by the discharger

. Waste material (except waste in covered, non-leaking containers [e.g., dumpsters]).

. Application or disposal of process wastewater (unless otherwise permitted).

· Particulate matter or visible deposits of residuals from roof stacks and/or vents not otherwise regulated (i.e., under an air quality control permit) and evident in the storm water outflow.

I certify that the materials or activities are not exposed to precipitation at my facility now or in the foreseeable future. Yes, I certify that the above is true.

I certify under penalty of law that my proposed discharge/activity will not impair any State waters (including but not limited to rivers, streams, wetlands, ponds, ground waters, and ocean), Native Hawaiian cultural resources (including but not limited to burial sites/iwi, heiau, and taro loi), or the exercise of traditional Native Hawaiian cultural practices Yes. I certify

If you answered No above, describe the steps(s) you will take to reasonably protect those State waters, Native Hawaiian resources, or exercise of traditional Native Hawaiian cultural practices. Please only include the steps that have been accepted by the Office of Hawaiian Affairs and other appropriate agencies. Note: It is your responsibility under the Constitution of the State of Hawaii to mitigate any impacts.

NONE PROVIDED

Is your submission for a new "No Exposure" certification (Initial "No Exposure" certification or a Revised "No Exposure" certification)?

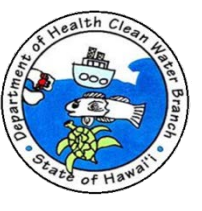

### Requesting Exclusion - Review Step

#### 7. Receiving Drainage System(s) Information (1)

Does the storm water enter a STORMWATER DRAINAGE SYSTEM before discharging into the receiving State waters?

Yes

If YES selected, provide the information for ALL of the following questions in this section.

Drainage System Owner's Name

State of Hawaii, Department of Transportation

Drainage System Owner's Approval:

Please submit the Drainage System owner's approval to allow the subject discharge to enter their Drainage System. If the project owner also owns the Drainage System, you do not have to submit the approval.

Drainage System Owner's Approval to Discharge

NONE PROVIDED

Are there additional Drainage Systems that may receive storm water runoff from the facility?

No

If YES was selected, click the "+" button in the tab area at the top of this section to provide additional Receiving Drainage System information.

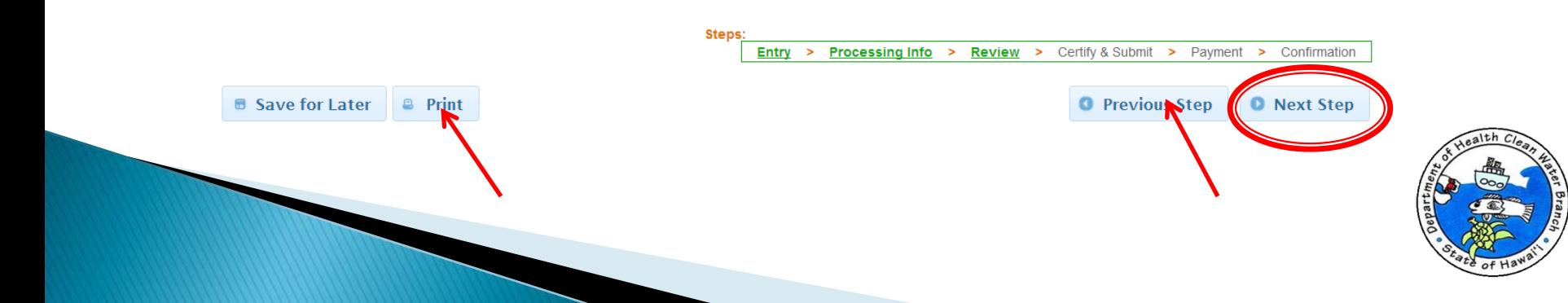

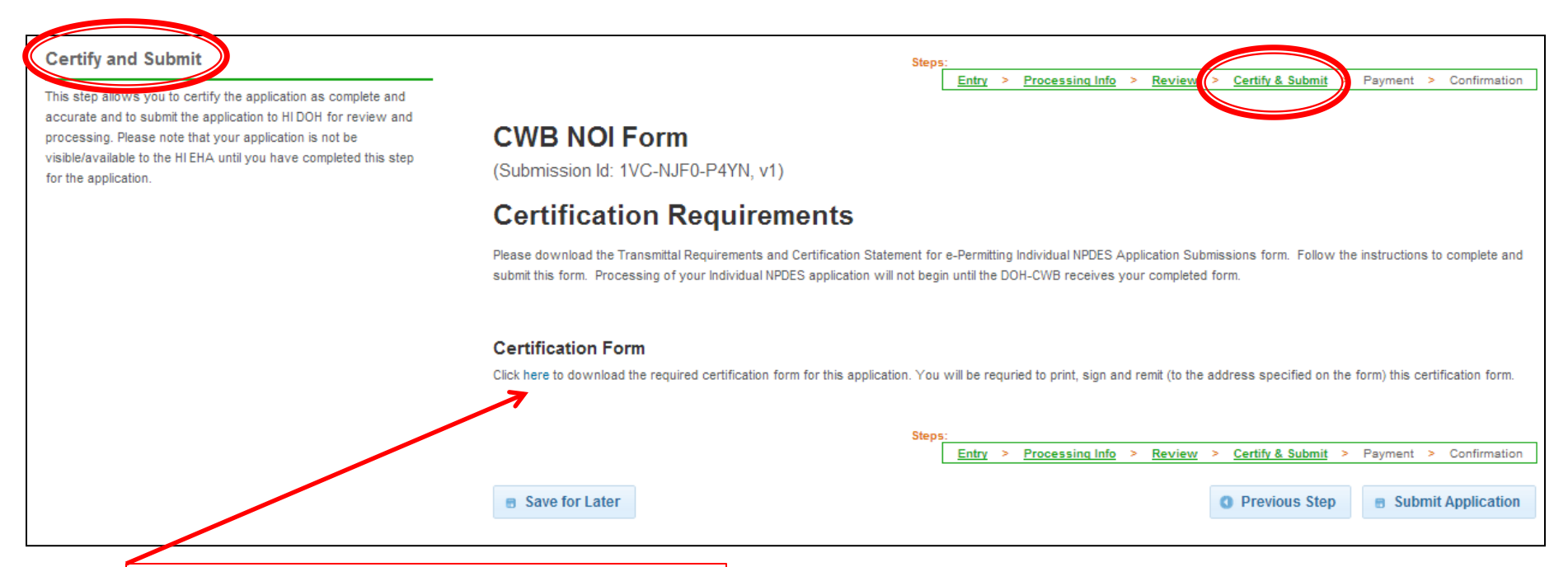

Click link to download Certification. You must click on link to continue.

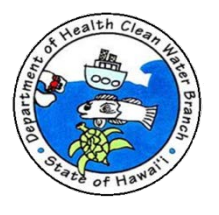

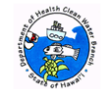

**TRANSMITTAL REQUIREMENTS AND CERTIFICATION STATEMENT FOR E-PERMITTING "NO EXPOSURE" CERTIFICATION SUBMISSIONS** 

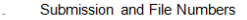

e-Permitting Submission #:

I am submitting a (check only one):

□ Initial "No Exposure" certification

□ Revised "No Exposure" certification. File Numbe

□ Renewal "No Exposure" certification, File Number

**Certification Statement** 

I certify under penalty of law that this document and all attachments were prepared under my direction or supervision in accordance with a system designed to assure that qualified personnel properly gather and evaluate the information submitted. Based on my inquiry of the person or persons who manage the system, or those persons directly responsible for gathering the information, the information submitted is, to the best of my knowledge and belief, true, accurate, and complete. I am aware that there are significant penalties for submitting false information, including the possibility of fine and imprisonment for knowing violations.

Signature

Date Signed

**Printed First and Last Name** 

- Transmittal Requirements (Check all.)
- $\Box$  I have read the instructions on Page 2.
- □ If I do not follow all of the instructions on Page 2. I acknowledge that: a. This submittal will not be accepted by the Clean Water Branch (CWB);
	- b. Processing of my "No Exposure" certification will not begin;
	- c. I am delaying the processing of my "No Exposure" certification; and
	- d. The CWB may deny my request with or without prejudice.

 $\Box$  The signature provided in Item No. 2 is an original signature.

□ My CD or DVD is attached. This CD or DVD contains only the downloaded e-Permitting submission identified in Item No. 1 above. I have not altered this file.

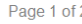

• Submit to DOH-CWB 1) Original certification signature (hard copy) and 2) a CD or DVD containing only downloaded e-Permitting submission, including all attachments.

To download submission, click on History Link in the e-Permitting Portal (after you submitted the application). Locate your submission and press view button under the Action column. Press Download Submission button. A PDF file will be generated if you have no attachments. A ZIP file will be created if you have attachments. Check ZIP file to confirm that all of your attachments uploaded successfully in e-Permitting Portal. Save PDF or ZIP file on CD or DVD.

Processing does not begin until original signature and CD/DVD received.

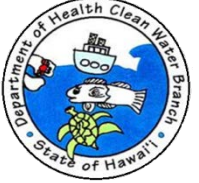

### **Requesting Exclusion -Certify & Submit Step**

Department of Health Healthy People • Healthy Communities • Healthy Islands Home <sup>\*</sup> Finder  $\rho$ Reports  $\bullet$ Dashboard **■** Applications **B**  $History<sub>o</sub>$ Help ? Glenn Haae A **Certify and Submit Steps** Entry > Processing Info > Review **Certify & Submit** Payment > Confirmation This step allows you to certify the application as complete and accurate and to submit the application to HI DOH for review and **CWB "No Exposure" Certification Form** processing. Please note that your application is not be visible/available to the HI EHA until you have completed this step for the application. (Submission Id: 1XF-A6C1-WBJX, v1) **Certification Requirements** Please download the Transmittal Requirements and Certification Statement for e-Permitting "No Exposure" Certification Submissions form. Follow the instructions to complete and submit this form. Processing of your "No Exposure" Certification will not begin until the DOH-CWB receives your completed form. **Certification Form** Click here to download the required certification form for this application. You will be requried to print, sign and remit (to the address specified on the form) this contribution form.

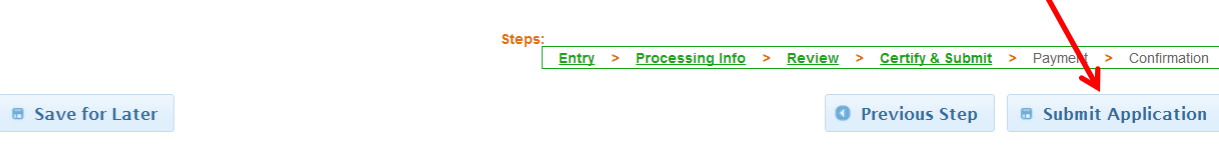

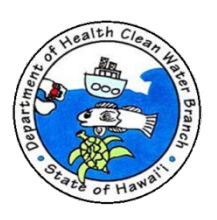

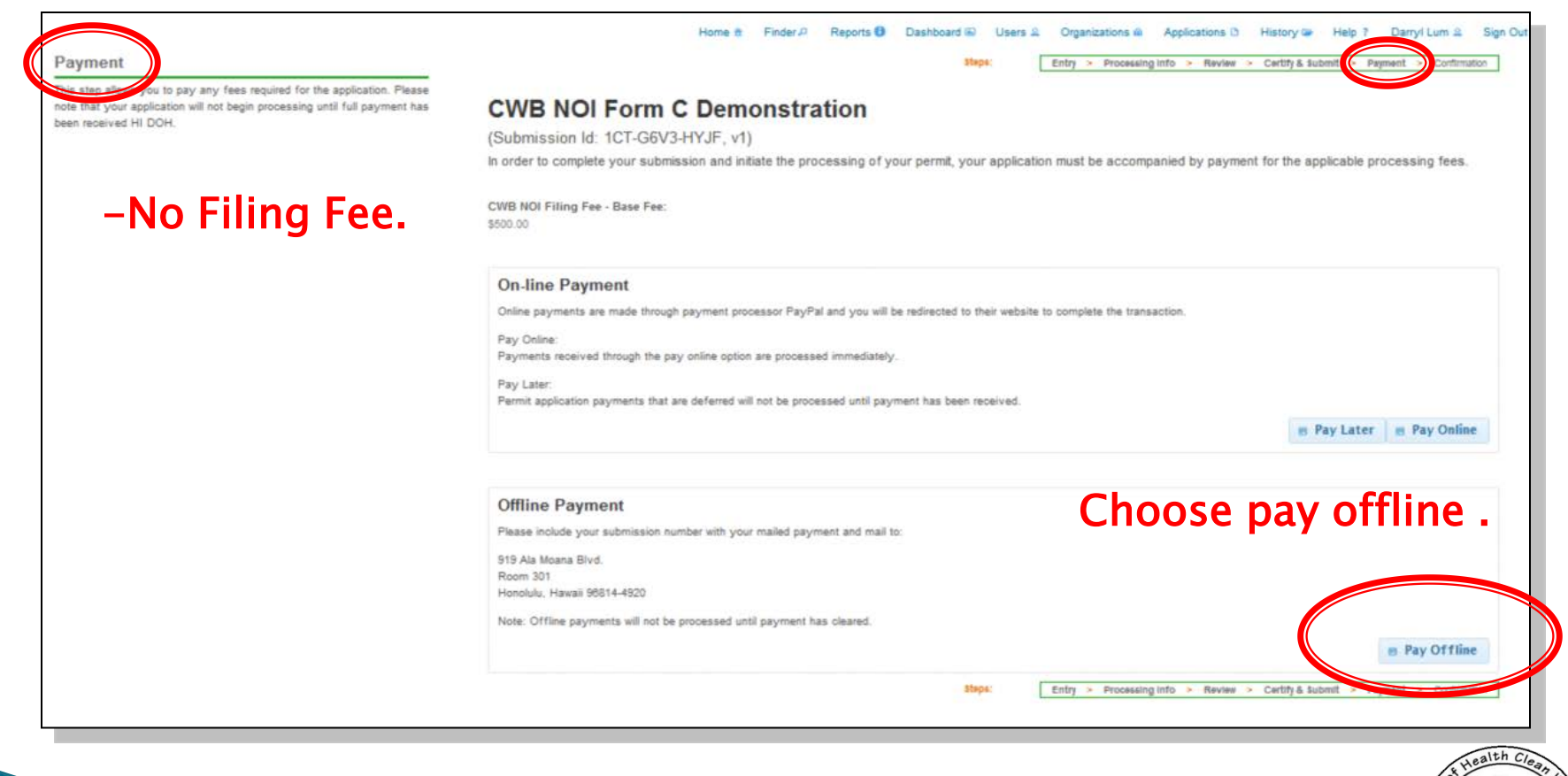

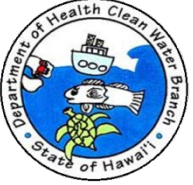

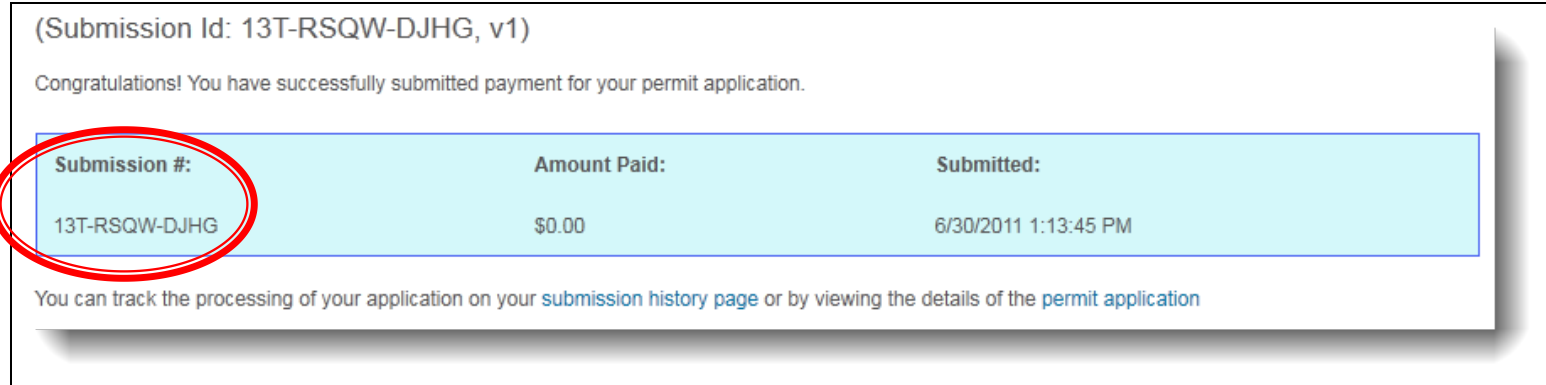

- ▶ Confirmation phase.
	- Confirms application submission through e-Permitting Portal.
	- Unique Submission # assigned to submission for tracking purposes.

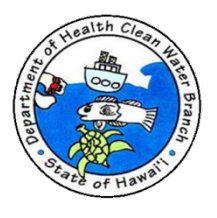

- **If DOH-CWB has comments on your "No Exclusion"** Certification Form, you will be sent comments via email.
	- $\rightarrow$  To revise your submission to respond to DOH-CWB comments:
		- Select History from top menu.

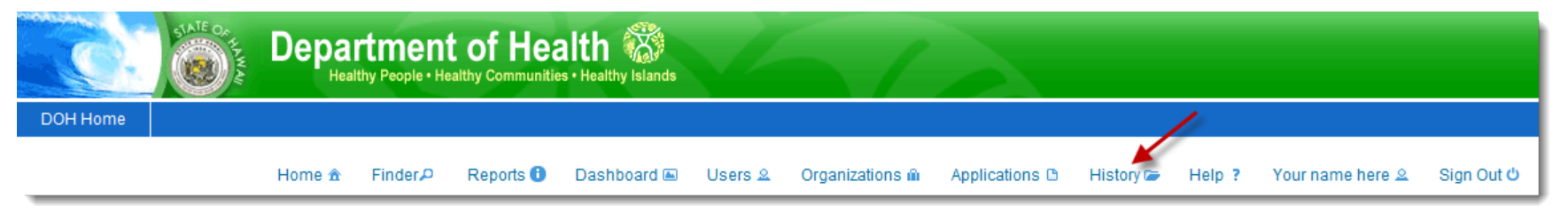

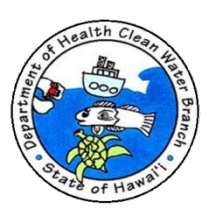

#### ▶ Application submission history displayed.

#### **Permit Application Submission History**

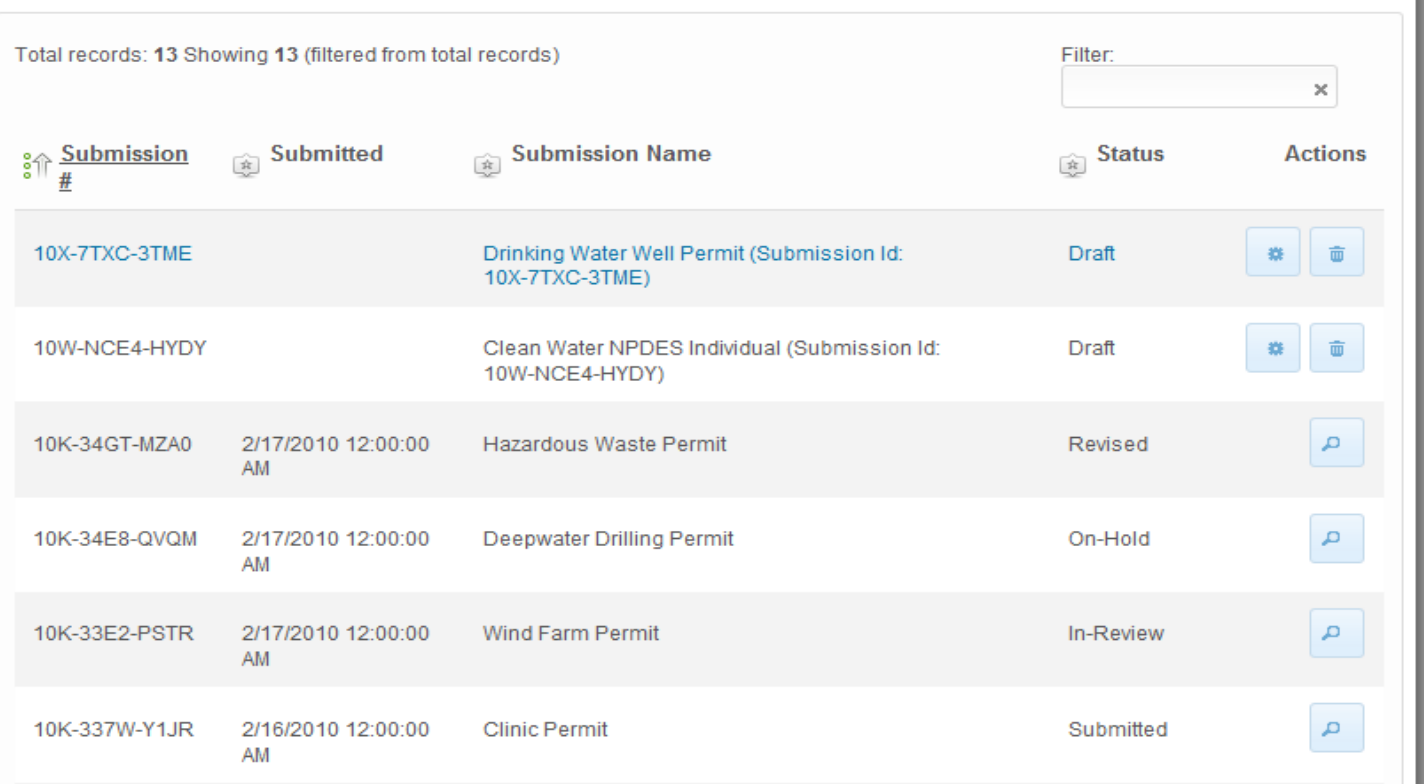

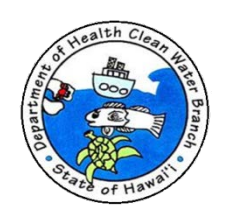

- $\rightarrow$  Status
	- Draft = "No Exclusion" Certification Form was not submitted through e-Permitting Portal.
	- Submitted = "No Exclusion" Certification Form submitted through e-Permitting Portal.
	- In Review = DOH-CWB is reviewing your submission.
	- Action Required = DOH-CWB has comments on your submission. Comments will be sent via email.
	- Issued = "No Exposure" certification will be issued.
	- Denied = Request for "No Exposure" exclusion will be denied.

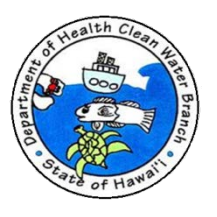

To revise application submission:

- Select history from top menu.
- **Click view icon ( 0 12).**

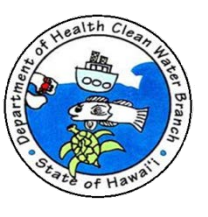

**Click Revise Submission button on action panel.** 

**Actions** 

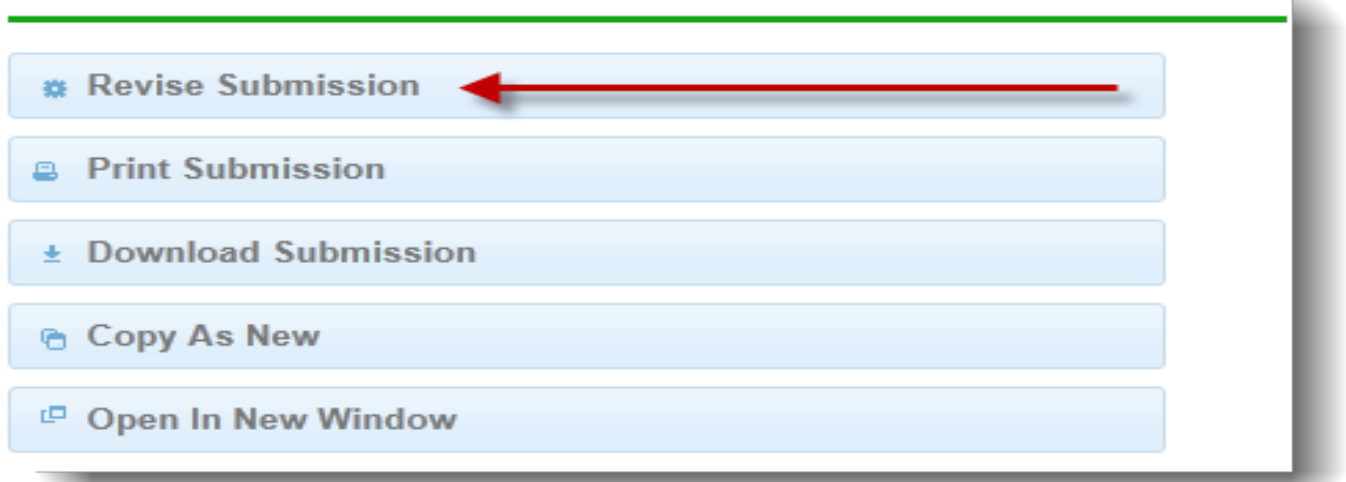

- ▶ New version of submission will be created for you to edit.
- ▶ Complete and Submit Form. Submit certification and CD/DVD.

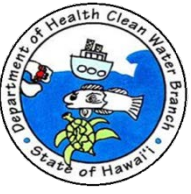

# Conditional "No Exposure" Exclusion (CNEE)

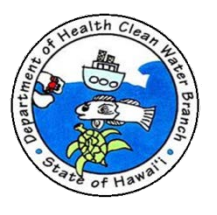

## **CNEE**

- ▶ DOH issues a letter notifying you that you are excluded from NPDES industrial storm water permitting.
- ▶ You must maintain your "No Exposure" condition or obtain NPDES permit coverage for industrial storm water.

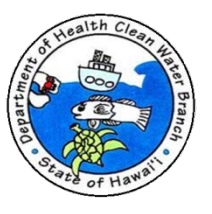

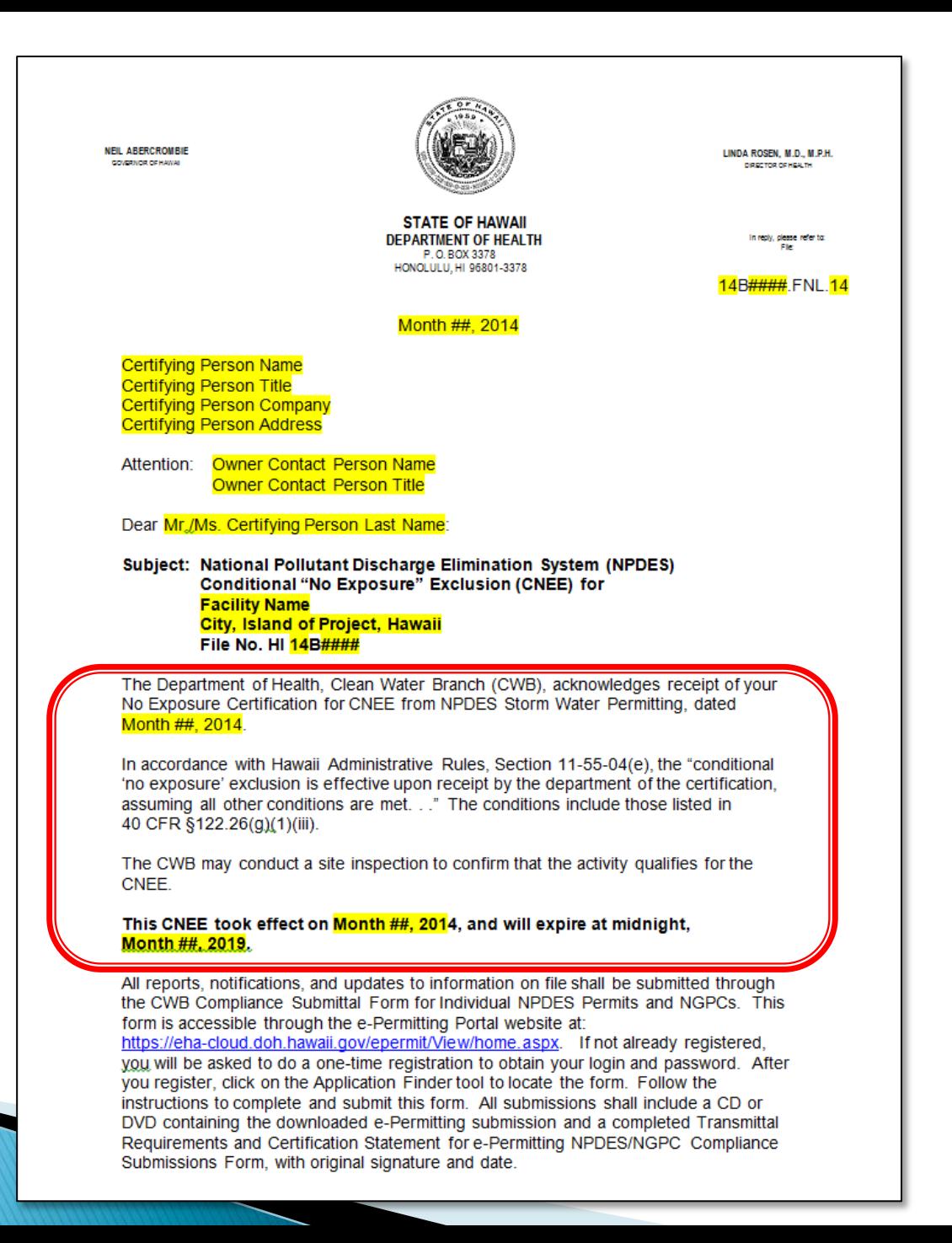

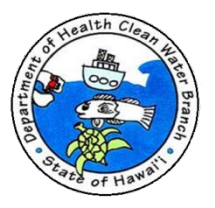

Any future submittals shall contain the assigned file number. HI 14B#### and the following certification with your signature:

"I certify under penalty of law that this document and all attachments were prepared under my direction or supervision in accordance with a system designed to assure that qualified personnel properly gather and evaluate the information submitted. Based on my inquiry of the person or persons who manage the system, or those persons directly responsible for gathering the information, the information submitted is, to the best of my knowledge and belief, true, accurate, and complete. I am aware that there are significant penalties for submitting false information, including the possibility of fine and imprisonment for knowing violations."

Failure to provide the assigned file number, HI 14B####, and certification for this project on future correspondence or submittals may be a basis for delay of the processing of the document(s).

Please note that, in general, anyone discharging pollutants from a point source into the waters of the United States (i.e., drainage canal, storm drain inlets, etc.), including the Pacific Ocean, must apply for an NPDES permit coverage. Point sources include vehicle wash discharges or a discharge of processed wastewater from your business activity. If there is a discharge of any pollutant to State waters, Hawaii Revised Statutes, Section 342D-30, provides for penalties of up to \$25,000 per day for each violation. The CWB reserves its right to seek penalties for all violations.

Please complete the DOH Customer Satisfaction Survey regarding your experience in applying for this CNEE. This brief survey is available on the e-Permitting Portal located at: https://eha-cloud.doh.hawaii.gov/epermit/View/home.aspx. Please use the Application Finder button and search for the "Customer Satisfaction Survey."

If you have any questions, please contact the Enforcement Section, CWB, at 586-4309.

Sincerely,

ALEC WONG, P.E., CHIEF Clean Water Branch

GH:np

e-Permitting Submitter [via-email] (w/o encl.) c Owner Contact Person [via e-mail] (w/o encl.) Facility Contact Person [via e-mail] (w/o encl.) Operator [via.e-mail] (w/o.encl.) DHO CWB Staff (if outer island project) [via e-mail] (w/o encl.)

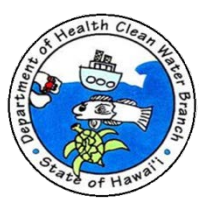

## **Questions?**

- ▶ Contact information for e-Permitting Portal questions.
	- Web Admin Email: epwebadmin@doh.hawaii.gov
	- Web Admin Phone: (808) 586-4350
	- Address: Environmental Health Administration Hawaii Department of Health 1250 Punchbowl Street Honolulu, Hawaii 96813
- Contact information for NPDES General Permit questions.
	- DOH-CWB Email: cleanwaterbranch@doh.hawaii.gov
	- DOH Phone: (808) 586-4309
	- Address: DOH-CWB

 919 Ala Moana Blvd, Room 301 Honolulu, Hawaii 96814

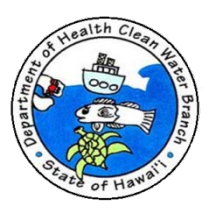